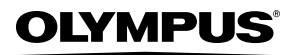

**ЦИФРОВА ФОТОКАМЕРА**

# *FE-3010/X-895 FE-3000/X-890*

# **Інструкція користувача**

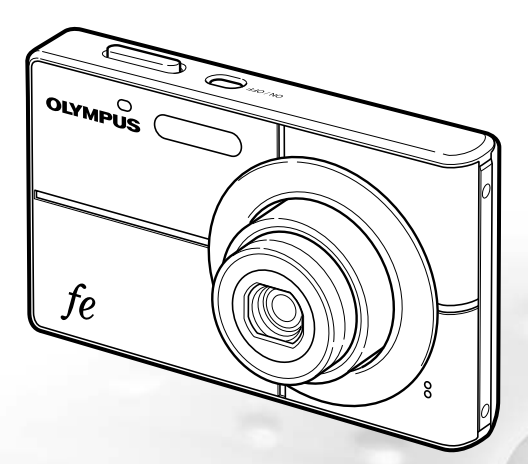

- Дякуємо за придбання цифрової фотокамери Olympus. Перш ніж почати користуватися камерою, уважно прочитайте цей посібник для забезпечення оптимальної роботи та подовження терміну служби камери. Зберігайте цей посібник у надійному місці, щоб у майбутньому звертатися до нього за допомогою.
- Радимо зробити кілька пробних знімків, щоб навчитися користуватися камерою, перш ніж робити важливі знімки.
- З метою постійного покращення своєї продукції компанія Olympus залишає за собою право оновлювати та змінювати зміст цього посібника.
- Ілюстрації вікон і камери, наведені в цьому посібнику, створено у процесі розробки камери, тому вони можуть відрізнятися від фактичного вигляду виробу. Якщо не вказано інше, пояснення до цих ілюстрацій стосуються моделі FE-3000/X-890.

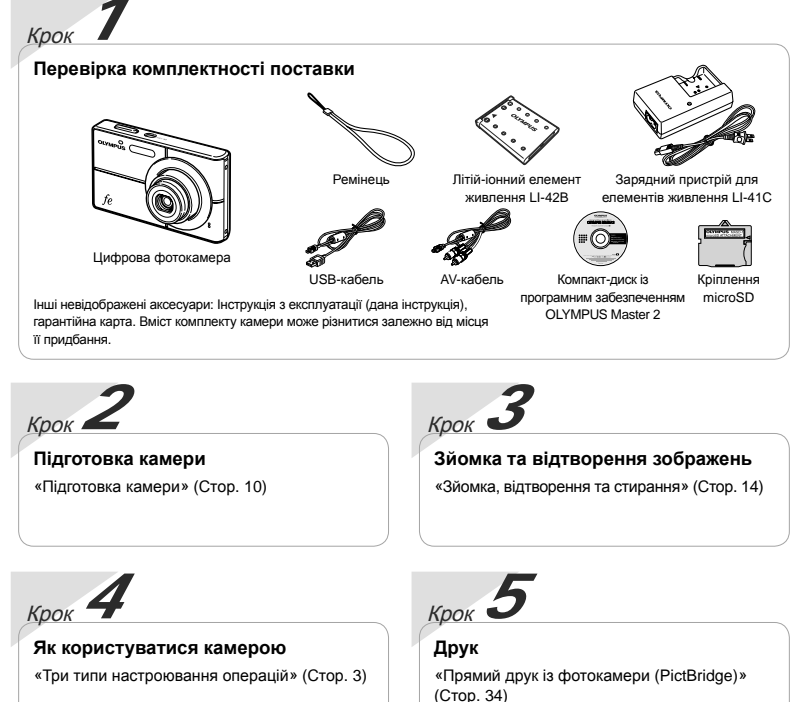

#### «Резервування друку (DPOF)» (Стор. 37)

# Зміст

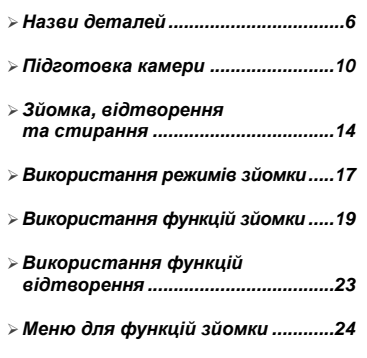

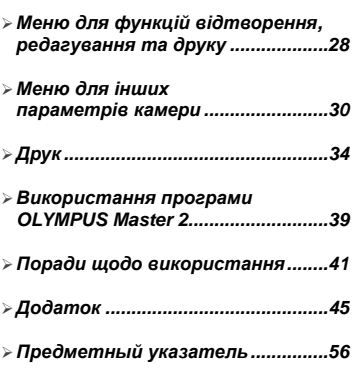

# Три типи настроювання операцій

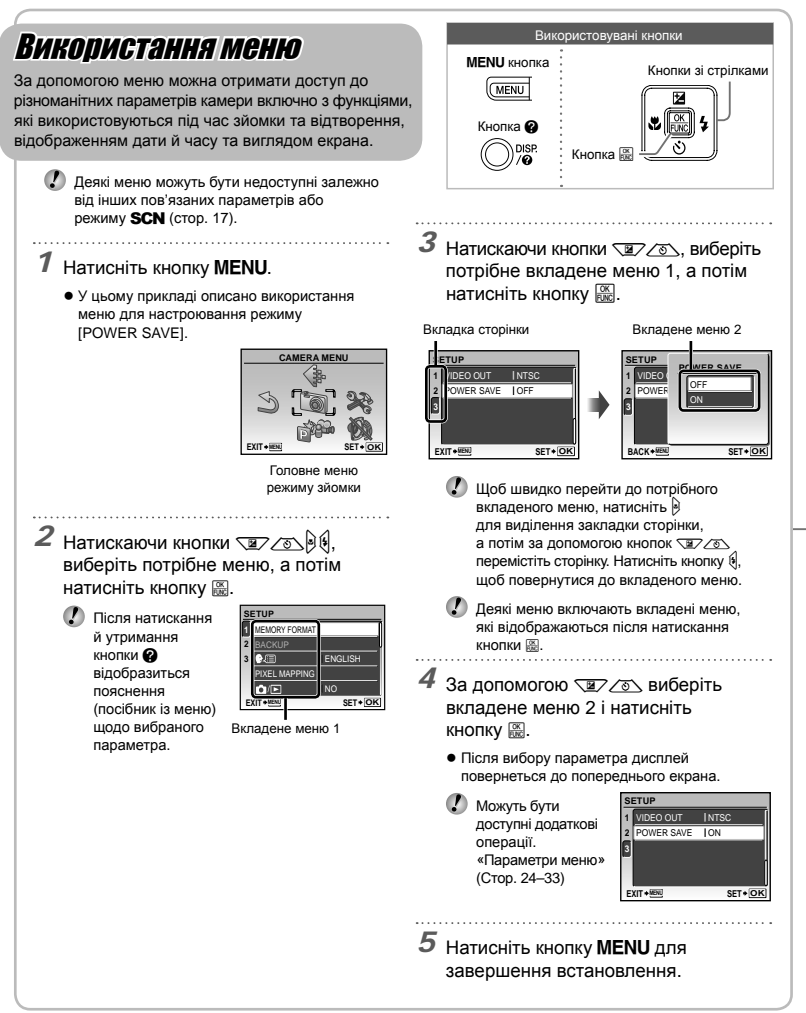

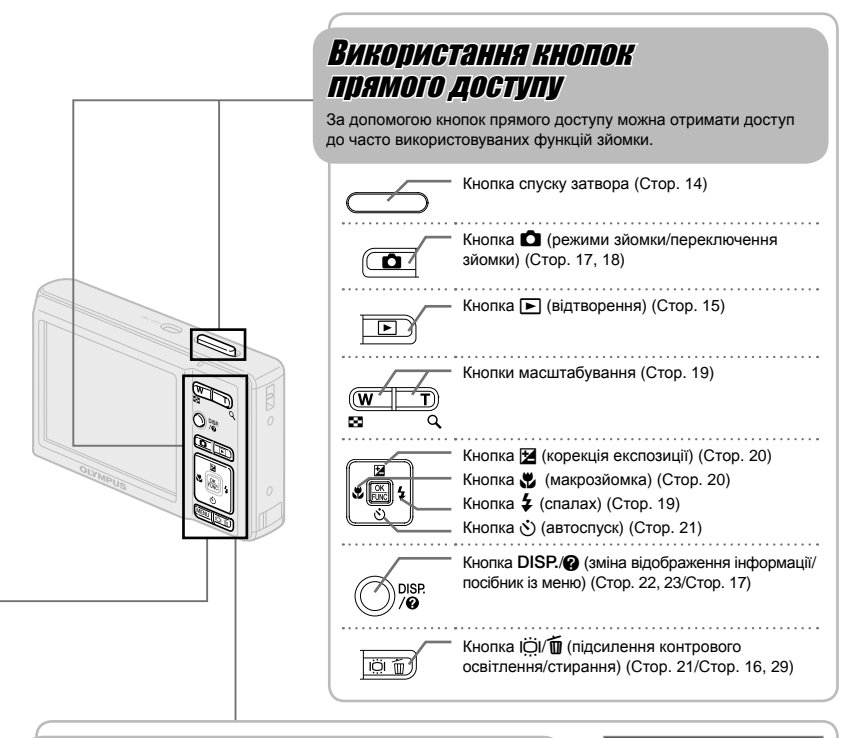

## **Використання меню FUNC (Стор. 22)** За допомогою меню FUNC можна настроїти часто використовувані функції меню зйомки, виконавши менше кроків. Кнопка <sub>В</sub> (Стор. 22) Кнопки зі стрілками Кнопка B Використовувані кнопки

# **Індекс меню**

Меню для функцій зйомки

У режимі зйомки можна визначити параметри.

```
(MENU
```
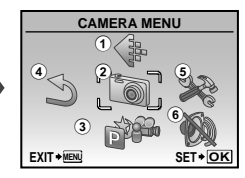

Головне меню режиму зйомки

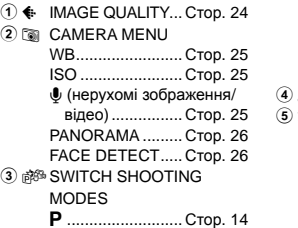

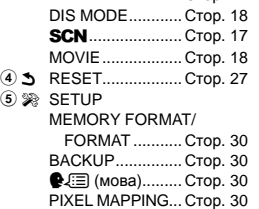

 $i$ AUTO  $C_{\text{TOD}}$  17

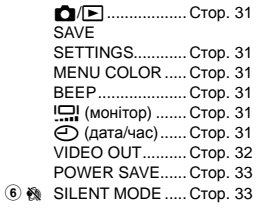

Меню для функцій відтворення, редагування та друку

У режимі відтворення можна визначити параметри.

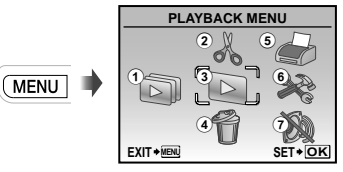

Головне меню режиму відтворення

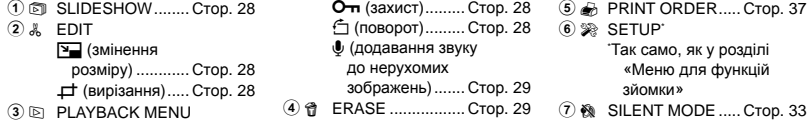

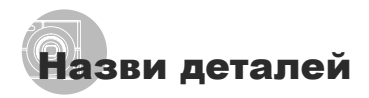

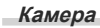

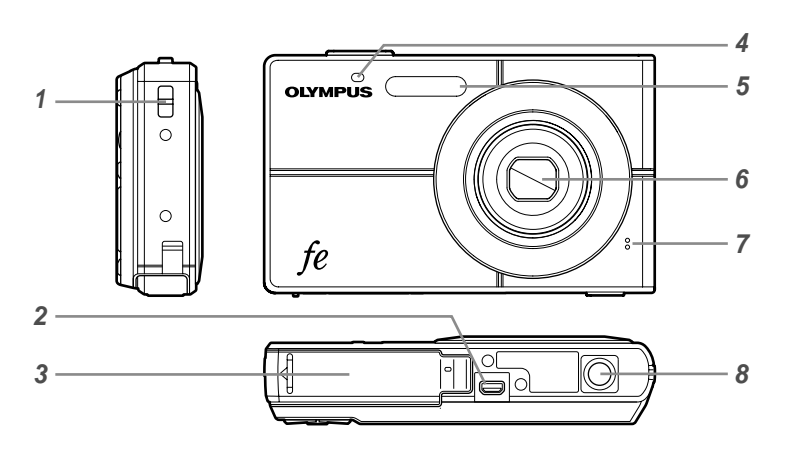

- Вушко для ремінця ..............Стор. 10
- Мультироз'єм камери ......................Стор. 32, 34, 39 Кришка акумуляторного
- відсіку/картки .......................Стор. 11
- Індикатор автоспуску ..........Стор. 21 Спалах .................................Стор. 19 Об'єктив .........................Стор. 45, 54 Мікрофон .......................Стор. 25, 29 Роз'єм для штатива

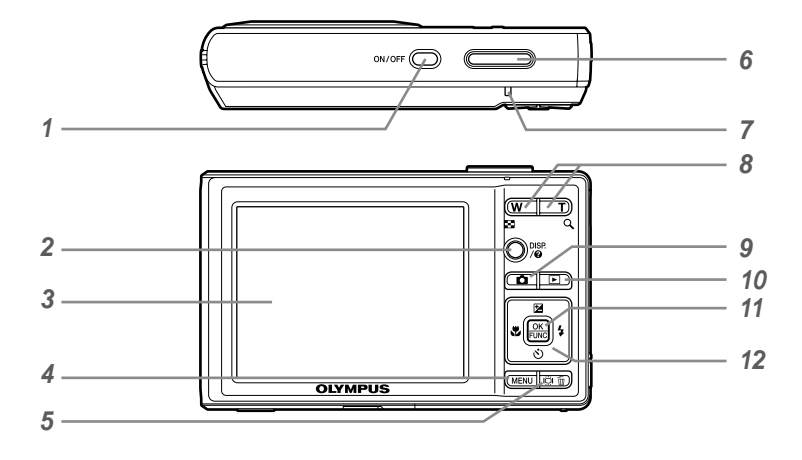

- *1* Кнопкаn.....................Стор. 13
- 2 Кнопка DISP./<sup>2</sup> (зміна відображення інформації/посібник із меню) ...........Стор. 22, 23/Стор. 17
- *3* Монітор ..........................Стор. 14, 41
- *4* Кнопкаm .........................Стор. 3
- **Кнопка ІО / Ф (підсилення** контрового освітлення/ стирання) .........Стор. 21/Стор. 16, 29 *6* Кнопка спуску затвора ........Стор. 14
- *7* Індикатор доступу до картки ..............................Стор. 46
- *8* Кнопки масштабування .......Стор. 19 **9** Кнопка **C** (режими зйомки/ переключення зйомки) ...Стор. 17, 18 10 Кнопка **►** (відтворення) ....Стор. 15 **11** Кнопка R (OK/FUNC) ...... Стор. 3, 22 *12* Кнопки зі стрілками .........Стор. 3, 12 Кнопка • (корекція експозиції) ........................Стор. 20 Кнопка & (макрозйомка) .................Стор. 20 Кнопка  $\dot{\circ}$  (автоспуск).......Стор. 21 Кнопка # (спалах) ...........Стор. 19

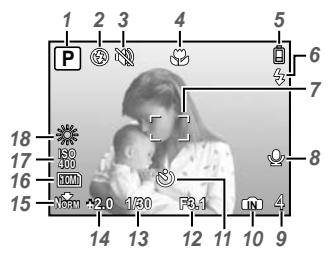

#### **Відображення режимів зйомки**

- Режим зйомки ......................Стор. 14
- Режим спалаху ....................Стор. 19
- Тихий режим ........................Стор. 33
- Режим макрозйомки/
- супермакрозйомки...............Стор. 20
- Заряд акумулятора .............Стор. 10
- Спалах у режимі сну/попередження про струс камери/заряджання спалаху ..........................Стор. 19, 41
- Рамка автофокусування .....Стор. 14
- Записування зі звуком .........Стор. 25

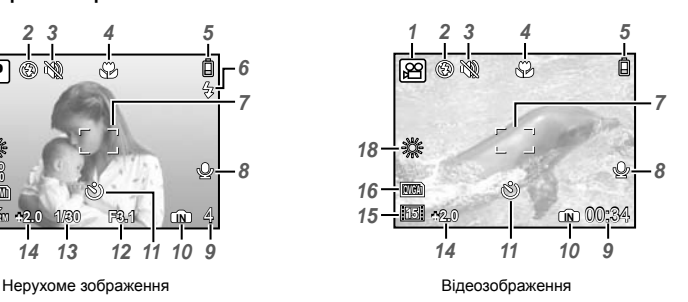

Кількість нерухомих зображень, які можна зберегти/тривалість запису, що залишилася ....Стор. 14/Стор. 18 Поточна пам'ять ..................Стор. 46 Автоспуск .............................Стор. 21 Величина діафрагми ...........Стор. 14 Витримка ..............................Стор. 14 Корекція експозиції .............Стор. 20 Стиснення/частота кадрів ....Стор. 24 Розмір зображення ..............Стор. 24 ISO ........................................Стор. 25 Баланс білого ......................Стор. 25

#### **Відображення режимів відтворення**

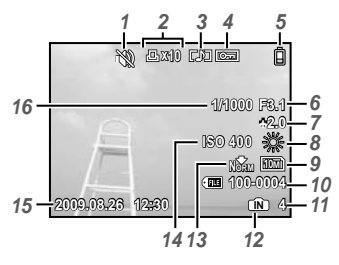

Нерухоме зображення в поставке в видеозображення

- Тихий режим ........................Стор. 33
- Резервування друку/кількість відбитків ................Стор. 37/Стор. 36
- 
- Додавання звуку ..................Стор. 29
- Захист ..................................Стор. 28
- Заряд акумулятора .............Стор. 10
- Величина діафрагми ...........Стор. 14 Корекція експозиції .............Стор. 20
- 
- Баланс білого ......................Стор. 25

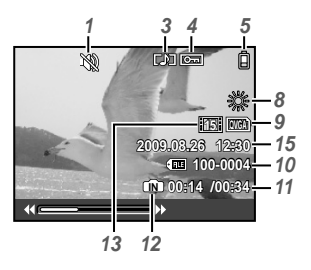

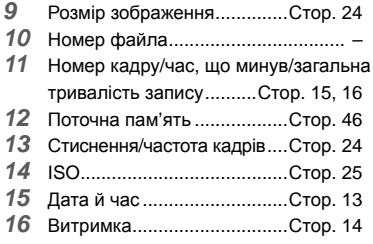

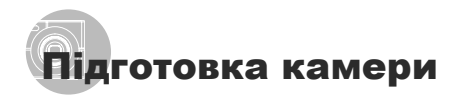

#### Прикріплення ремінця камери

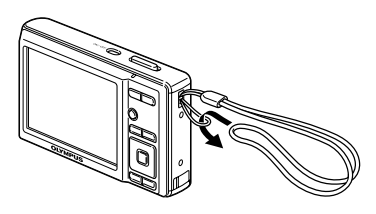

Міцно затягніть ремінець, щоб він не розв'язався.

#### Заряджання елемента живлення

Ø. Зарядні пристрої для елементів живлення з комплекту постачання (тип зі шнуром живлення змінного струму або входом «plug-in») можуть бути різні залежно від регіону придбання камери. За наявності зарядного пристрою для елементів живлення зі входом типу «plug-in» підключіть його безпосередньо до розетки змінного струму.

#### **Приклад: зарядний пристрій для елементів живлення зі шнуром живлення змінного струму**

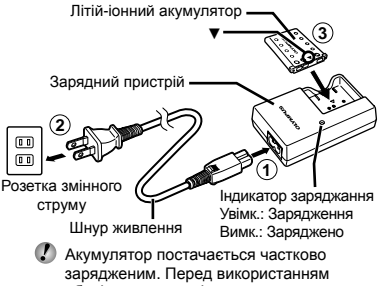

- обов'язково зарядіть елемент живлення, доки індикатор заряджання не перестане світитися (протягом прибл. 2 годин).
- Якщо індикатор заряджання не горить або блимає, можливо, елемент живлення вставлено неправильно або елемент живлення чи зарядний пристрій пошкоджено.
- Докладні відомості про акумулятор і зарядний пристрій для елементів живлення див. у розділі «Акумулятор і зарядний пристрій для елементів живлення» (Стор. 45).

#### **Коли слід заряджати акумулятори**

Зарядіть акумулятор у разі появи наведеного нижче повідомлення про помилку.

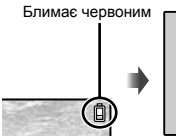

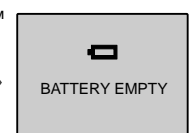

Верхній правий кут монітора

Повідомлення про помилку

# Вставлення елемента живлення та картки xD-Picture™ (продається окремо) у камеру

 $\bullet$  Не вставляйте в камеру жодних предметів. окрім картки xD-Picture Card або адаптера microSD.

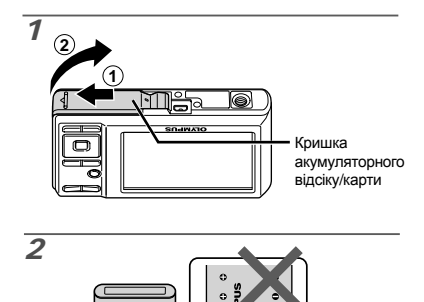

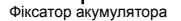

- Вставте акумулятор стороною із позначками ▼ донизу та позначками  $\bigodot$ у напрямку фіксатора акумулятора. Пошкодження зовнішньої поверхні акумулятора (подряпини тощо) можуть призвести до перегріву або вибуху.
- Вставте акумулятор, переміщаючи фіксатор акумулятора в напрямку, показаному стрілкою.
- Перемістіть фіксатор акумулятора в напрямку, показаному стрілкою, щоб розблокувати, а потім вийняти акумулятор.
- $\bm{\mathcal{D}}$  Вимкніть камеру перед відкриванням кришки акумуляторного відсіку/картки.

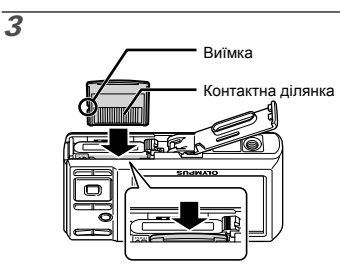

- Вставте картку прямо, доки не почуєте клацання.
- Не торкайтеся безпосередньо області контактів.

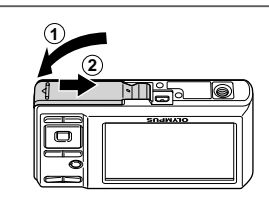

*4*

- Ця камера дозволяє користувачу робити знімки за допомогою внутрішньої пам'яті, навіть якщо не вставлено картку xD-Picture (продається окремо). «Використання картки xD-Picture» (Стор. 46)
- «Кількість знімків, які можна зберегти (нерухомі зображення)/тривалість безперервного записування (відеозображення) у внутрішній пам'яті та на картці xD-Picture» (стор. 47)

#### **Щоб вийняти картку xD-Picture**

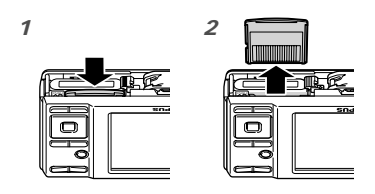

Натисніть на картку, доки вона злегка не висунеться із клацанням, а потім витягніть її.

### Використання картки microSD/microSDHC (продається окремо)

Картка microSD або microSDHC (які надалі називатимуться в цьому документі карткою microSD) також сумісні з цією камерою завдяки наявністю адаптера microSD.

 «Використання адаптера microSD» (Стор. 48)

# *1* **Вставте картку microSD <sup>у</sup> адаптер microSD.**

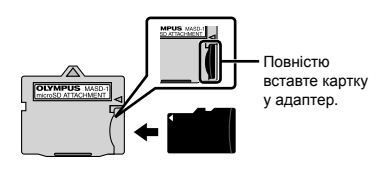

*2* **Вставте адаптер microSD у камеру.**

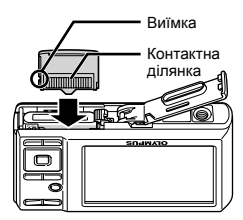

### **Виймання картки microSD**

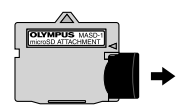

Витягніть картку microSD прямо.

Не торкайтесь області контактів адаптеру microSD і/або картки microSD.

# Кнопки зі стрілками та інструкція <sup>з</sup> операцій

Символи 1243, , які відображаються на різних екранах параметрів і відтворення відеозображень, вказують на необхідність використання кнопок зі стрілками.

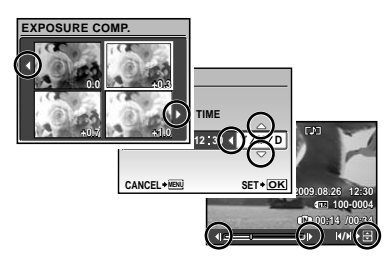

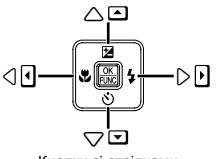

Кнопки зі стрілками

Інструкції з операцій, які відображаються в нижній частині екрана, вказують на необхідність використання кнопки MENU. кнопки  $\mathbb{R}$ , кнопок масштабування або кнопки  $\overline{\mathfrak{m}}$ .

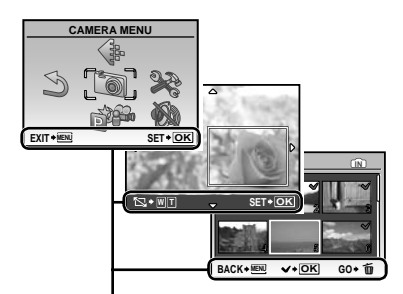

Інструкція з операцій

#### Встановлення дати та часу

Встановлені тут дата й час зберігаються в іменах файлів зображень, надрукованих датах та інших даних.

#### $1$  **Натисніть кнопку ON/OFF. щоб увімкнути камеру.**

Екран встановлення дати й часу відображається, **●** якщо дату й час не встановлено.

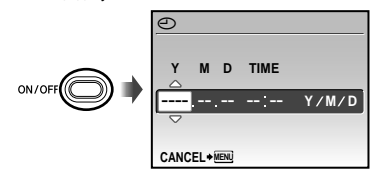

Екран встановлення дати й часу

**2 за допомогою кнопок виберіть значення року для параметра [Y].**

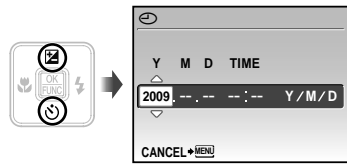

**Натисніть кнопку**  $\mathcal{G}$ , щоб зберегти **значення для параметра [Y].**

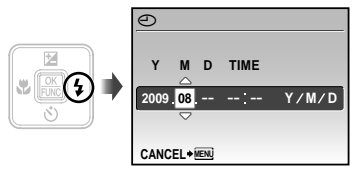

- *4* **Як <sup>у</sup> кроках 2 і 3, за допомогою** кнопок  $\sqrt{27}/\sqrt{6}$  в **встановіть значення для параметрів [M] (місяць), [D] (день), [TIME] (години та хвилини) і [Y/M/D] (порядок відображення дати).**
	- Щоб встановити точніші параметри, натисніть кнопку B, коли значення часового сигналу становитиме 00 секунд.
	- Щоб змінити дату й час, настройте відповідний параметр у меню.  $[<sup>2</sup>]$ (Дата/час) (Стор. 31)

#### Змінення мови меню

Можна настроїти мову меню та повідомлень про помилки, які відображаються на моніторі.

**1 Натисніть кнопку MENU, а потім**<br>, за допомогою кнопок ∇ <del></del> **за допомогою кнопок**klmn **виберіть пункт [**E**] (SETUP).**

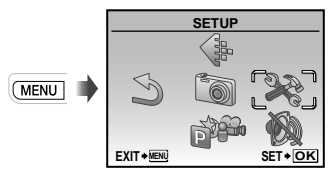

# $2$  Натисніть кнопку  $\mathbb{B}$ .

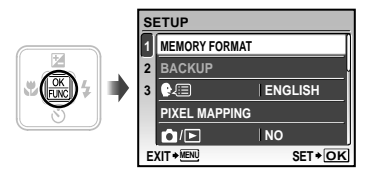

**3а допомогою кнопок**  $\sqrt{27/8}$ **виберіть пункт [**W**] і натисніть кнопку В.** 

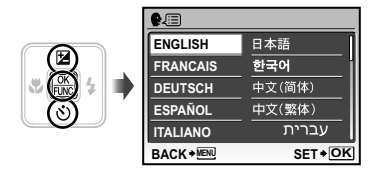

- $4$  Натискаючи кнопки আন্ত্ৰী হৈ **виберіть потрібну мову, а потім натисніть** кнопку  $\mathbb{R}$ .
- $H$ атисніть кнопку MENU.

# Зйомка, відтворення та стирання

#### Зйомка з оптимальною величиною діафрагми та витримкою затвора (режим P)

У цьому режимі активовано параметри автоматичної зйомки, за потреби також вносячи зміни до широкого діапазону функцій меню зйомки, наприклад корекції експозиції, балансу білого тощо.

# **1 Натисніть кнопку ON/OFF. щоб увімкнути камеру.**

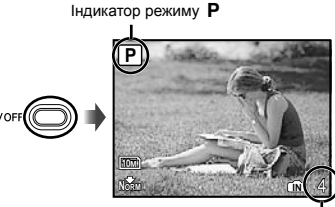

Монітор (екран режиму очікування) Кількість нерухомих зображень, що залишилася (Стор. 47)

Якщо піктограма режиму P не відображається на екрані, натисніть кнопку В декілька разів, щоб вибрати цей режим.

Екран поточного режиму зйомки

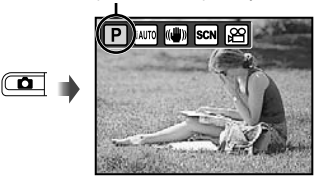

 $\bullet$  Натисніть кнопку  $ON/O$ FF ще раз, щоб вимкнути камеру.

*2* **Візьміть камеру та скомпонуйте знімок.**

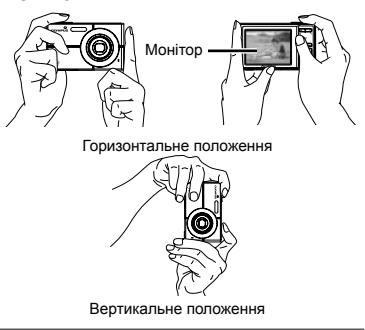

- *3* **Натисніть кнопку спуску затвора наполовину для фокусування на об'єкті.**
	- Після фокусування камери на об'єкті експозиція **●** буде зафіксована (відобразяться витримка та значення діафрагми), а рамка автофокусування відобразиться зеленим кольором.
	- Камері не вдалося сфокусуватись, якщо рамка **●** автофокусування блимає червоним кольором. Спробуйте сфокусуватися знову.

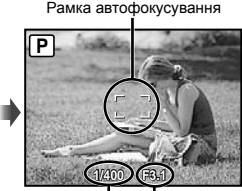

Витримка Величина діафрагми

«Фокусування» (Стор. 43)

Натисніть наполовину

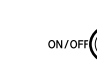

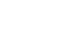

*4* **Щоб зробити знімок, акуратно повністю натисніть кнопку спуску затвора, слідкуючи за тим, щоб камера не тремтіла.**

Натисніть до кінця

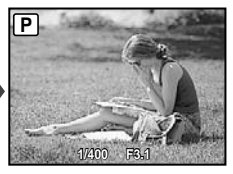

Екран огляду зображень

#### **Перегляд зображень під час зйомки**

Натискання кнопки ► дає змогу відтворити зображення. Для повернення до режиму зйомки натисніть кнопку або натисніть кнопку спуску затвора наполовину.

#### **Зйомка відеозображень**

«Відеозйомка (режим  $\mathbb{R}$ )» (Стор. 18)

Перегляд зображень

 $1$  **Натисніть** кнопку  $\boxed{\blacktriangleright}$ .

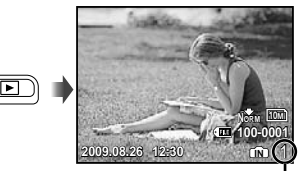

Відтворення зображення Кількість кадрів

# *2* **Виберіть зображення за допомогою кнопок**klmn**.**

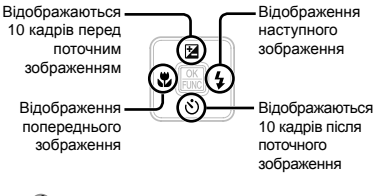

Розмір відображення зображень можна змінити. «Індексне подання та великий план» (Стор. 23)

#### **Відтворення відеозображень**

Виберіть відеозображення та натисніть кнопку  $\mathbb{R}$ .

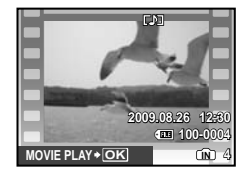

Відеозображення

Звук, записаний під час створення відеозображення, не можна відтворити на цій камері.

Для прослуховування звуку підключіть камеру до телевізора або комп'ютера.

# **Операції під час відтворення відеозображення**

**Перемотування вперед:**  Натисніть і потримайте кнопку  $\beta$ .

**Перемотування назад:** 

Натисніть і потримайте кнопку  $\delta$ .

**Призупинення**: Натисніть кнопку **圖**.

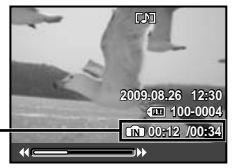

Час, що пройшов/ Загальна тривалість запису

Під час відтворення

# **Перший (останній) кадр/перемотування**

**кадрів уперед:** У режимі призупинення натисніть кнопку  $\sqrt{2}$ для відображення першого кадру, і  $\sqrt{8}$  – для відображення останнього кадру.

Натисніть і утримуйте кнопку в для відтворення відеозапису, а кнопку  $\frac{1}{2}$  – для відтворення відеозапису у зворотному напрямі.

Натисніть кнопку B для відновлення відтворення.

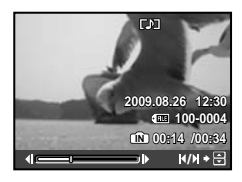

У режимі призупинення

**Припинення відтворення відеозображення** Натисніть кнопку MENU.

## Стирання зображень під час відтворення (стирання зображень по одному)

*1* **Натисніть кнопку** <sup>D</sup> **після відображення зображення, яке потрібно стерти.**

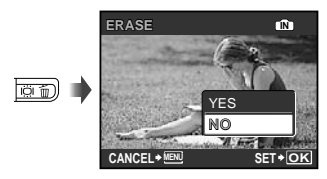

*2* **За допомогою кнопок**k**виберіть пункт** [YES] **і** натисніть кнопку ...  $\Omega$  [ $\theta$  ERASE] (Стор. 29)

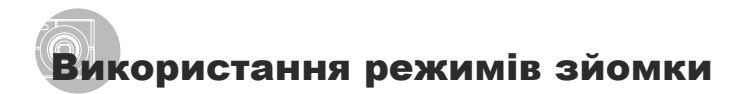

 $\bullet$  3 кожним натисканням кнопки  $\bullet$ режим зйомки змінюється в такому порядку:  $P$ , iAUTO, ((,), SCN,  $Q$ . Після переключення в будь-який інший режим зйомки більшість параметрів у режимах **(Ф)** і SCN буде скинуто до значень за промовчанням відповідного режиму зйомки.

#### Використання оптимального режиму для сюжетної програми (режим SCN)

**Натисніть кнопку Д** кілька разів, **щоб встановити SCN.** 

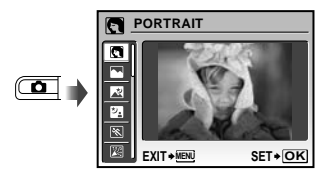

- Якщо натиснути й утримувати кнопку <sup>•</sup>. відобразиться пояснення вибраного режиму.
- **2 Натискаючи кнопки**  $\sqrt{2}/\sqrt{6}$ , **виберіть найкращий режим зйомки для сюжетної програми, а потім натисніть кнопку** B**.**

Піктограма, що вказує на встановлену сюжетну програму

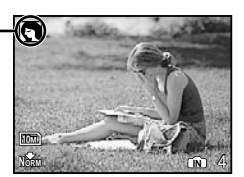

 $\mathcal{L}$  У режимах SCN оптимальні параметри зйомки встановлюються заздалегідь для певних сюжетних програм. Із цієї причини параметри в деяких режимах можуть бути недоступними для змінення.

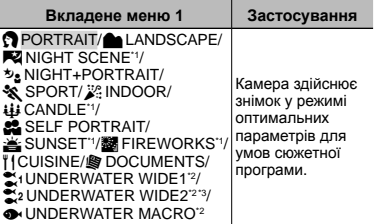

- \*1 Якщо об'єкт зйомки темний, автоматично вмикається функція зменшення шуму зображення. При цьому приблизно удвічі збільшується час зйомки, упродовж якого подальша зйомка недоступна.
- \*2 Доступно лише для моделі FE-3010/X-895 Обов'язково використовуйте футляр для підводної зйомки.
- \*3 Якщо встановлено режим [ $\leq$ 2 UNDERWATER WIDE2], для фокусної відстані автоматично встановлюється значення приблизно 5,0 м (16,4 футів.).

#### Зйомка з автоматичними параметрами (режим iAUTO)

У відповідності до сюжетної програми камера автоматично вибирає ідеальний режим зйомки з [PORTRAIT]/[LANDSCAPE]/ [NIGHT+PORTRAIT]/[SPORT]/[MACRO]. Це повністю автоматичний режим, який дає користувачу змогу робити знімки, використовуючи оптимальний режим для сюжетної програми, просто натиснувши кнопку спуску затвора. Параметри меню зйомки неможливо визначити в режимі *¡А*UTO.

# $1$  Натисніть кнопку  $\Omega$  кілька разів, **шоб встановити iAUTO.**

Піктограма змінюється відповідно до сюжетної програми, яку камера вибирає автоматично.

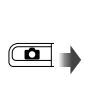

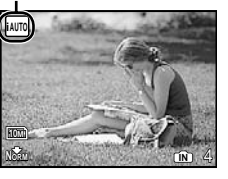

- Наполовину натисніть кнопку спуску затвора або натисніть кнопку DISP, щоб перевірити, який режим зйомки вибрано автоматично.
- У певних випадках камера може не вибрати потрібний режим зйомки.
- Якщо камері не вдається визначити оптимальний режим, буде вибрано режим P.

## Використання режиму стабілізації цифрового зображення (режим  $\mathbb{M}$ )

Цей режим дає користувачу змогу зменшити розмиття, яке створюється тремтінням камери та рухом об'єкта.

**1** Натисніть кнопку  $\bullet$  кілька разів, **щоб встановити** ( $\mathbb{R}^m$ )).

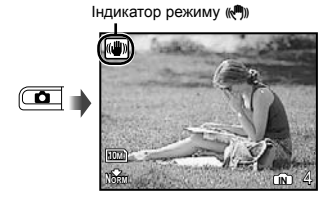

Після переходу до інших режимів зйомки більшість параметрів функцій у режимі (() буде змінено на стандартні параметри, визначені для нового режиму. **Відеозйомка (режим**  $\mathcal{P}$ **)** 

 $1$  **Натисніть** кнопку  $\Omega$  кілька разів. **шоб встановити**  $\Omega$ .

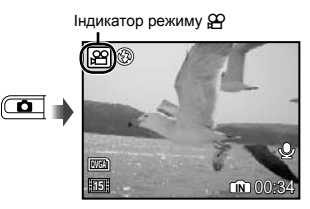

*2* **Натисніть кнопку спуску затвора наполовину для фокусування на об'єкті, а потім акуратно повністю натисніть кнопку спуску затвора для початку записування.**

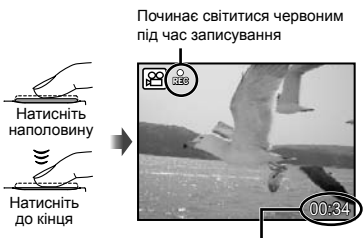

Тривалість запису, що залишилася (Стор. 47)

*3* **Акуратно повністю натисніть кнопку спуску затвора для припинення записування.**

- Звук записується одночасно із відеозображенням.
- Під час записування звуку можна використовувати тільки цифрове масштабування. Для зйомки відео з використанням оптичного масштабування встановіть [R] (відеозображення) (Стор. 25) у положення [OFF].

# Використання функцій зйомки

#### Використання масштабування

За допомогою кнопок масштабування можна відрегулювати діапазон зйомки.

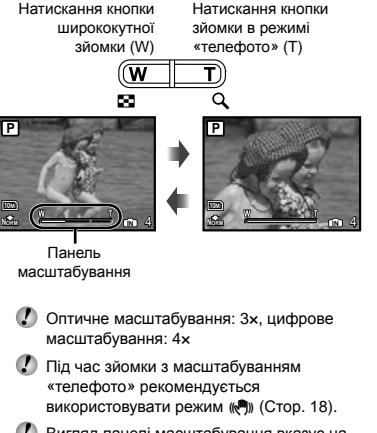

Вигляд панелі масштабування вказує на стан цифрового масштабування.

Під час використання оптичного та цифрового масштабування

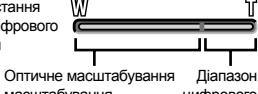

цифрового масштабування масштабування

#### Використання спалаху

Функції спалаху можна вибрати для максимальної відповідності умовам зйомки.

# *1* **Натисніть кнопку** #**.**

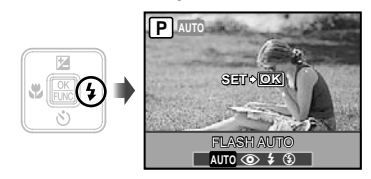

*2* **За допомогою кнопок** mn **виберіть потрібний параметр, а потім натисніть кнопку** B **для його встановлення.**

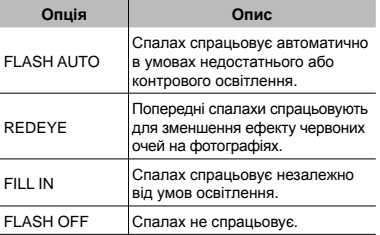

# Регулювання яскравості ( корекція експозиції)

Можна збільшити або зменшити стандартну яскравість (відповідну експозицію), встановлену камерою на основі режиму зйомки (окрім і АІІТО). щоб отримати потрібний знімок.

# $1$  Натисніть кнопку  $\mathbf{E}$ .

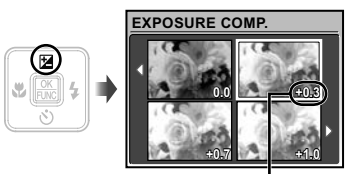

Величина корекції експозиції

**2 Натискаючи кнопки** प्*ष्ट*∕ ठा है है, **виберіть потрібне значення яскравості, а потім натисніть кнопку**  $\mathbb{R}$ .

# Зйомка великих планів ( макрозйомка)

Ця функція дає змогу фокусуватися на об'єктах, знімаючи їх на невеликій відстані.

# *1* **Натисніть кнопку** &**.**

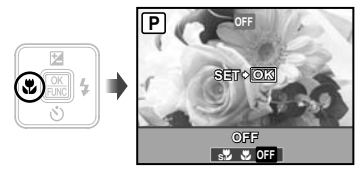

 $2$  За допомогою кнопок **)** у виберіть **потрібний параметр, а потім натисніть кнопку** B **для його встановлення.**

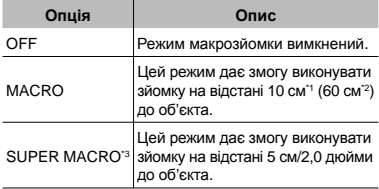

- \*1 Коли масштабування встановлено в найбільш широке положення (W).
- \*2 Коли масштабування встановлено в найбільш широке значення «телефото» (T).
- \*3 Масштабування встановлюється автоматично.
	- Під час макрозйомки не можна встановити спалах (Стор. 19) і масштабування (Стор. 19).

#### Використання автоспуску

Якщо повністю натиснути кнопку спуску затвора, знімок буде зроблено з невеликою затримкою.

*1* **Натисніть кнопку** <sup>Y</sup>**.**

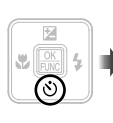

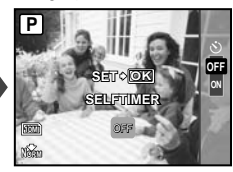

 $2$  За допомогою кнопок  $\sqrt{27/80}$ **виберіть потрібний параметр, а потім натисніть кнопку** B **для його встановлення.**

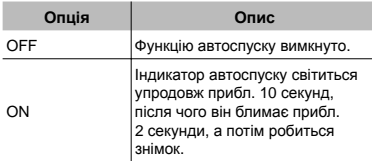

Режим автоспуску автоматично скасовується після першої фотографії.

#### **Скасування автоспуску після його запуску**

3нову натисніть кнопку  $\ddot{\circ}$ .

#### Збільшення яскравості монітора ( підсилення контрового освітлення)

Натисніть  $\dddot{\text{CO}}$ і у режимі зйомки. Монітор стає яскравішим. Якщо протягом 10 секунд не виконується жодної дії, відновлюється попереднє значення яскравості.

# Змінення відображення інформації про зйомку

Відображення інформації на екрані можна змінити для максимальної відповідності умовам ситуації, наприклад для необхідності усунення інформації з екрана або точного встановлення композиції за допомогою сітки.

# **1** Натисніть кнопку DISP.

Відображена інформація про зйомку змінюється **●** в показаному нижче порядку після кожного натискання кнопки. «Відображення режиму зйомки» (Стор. 8)

#### Нормальна зйомка

k<sup>o</sup>

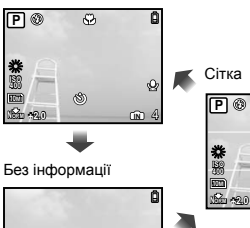

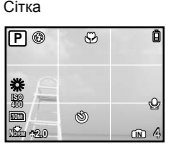

# Використання меню FUNC

У меню FUNC наявні наведені нижче функції меню, які можна швидко викликати та встановити.

- $\bullet$  [WB] (Стор. 25)  $\bullet$  [ $\bullet$  IMAGE QUALITY] (Стор. 24)
- [ISO] (Стор. 25)

# $1$  **Натисніть** кнопку  $\mathbb{R}$ .

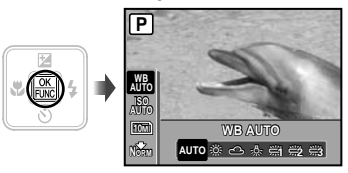

*2* **За допомогою кнопки**kl **виберіть функцію меню, а потім натисніть кнопку** mn**, щоб вибрати потрібне значення параметра, а потім натисніть кнопку** B **для його встановлення.**

# Використання функцій відтворення

#### Індексне подання та великий план

Індексне подання дає змогу швидко вибрати потрібне зображення. Великий план (до 10-кратного збільшення) дозволяє переглянути деталі зображення.

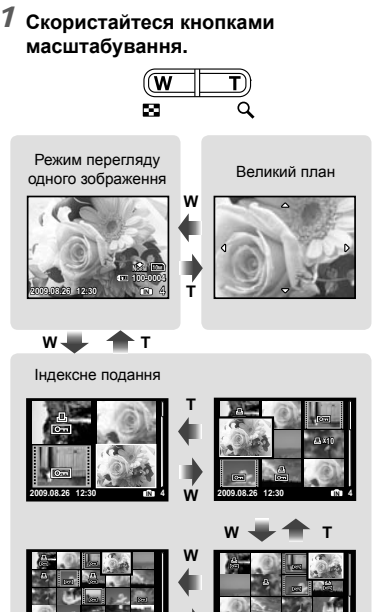

# Змінення відображення інформації про зображення

Можна змінити параметри відображення на екрані інформації про зйомку.

# **1** Натисніть кнопку DISP.

Відображена інформація про зображення **●** змінюється в показаному нижче порядку після кожного натискання кнопки.

#### Нормальна зйомка

**2009.08.26 12:30 4**

**IN**

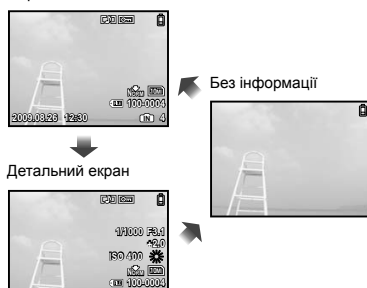

**Вибір зображення в індексному**

#### **поданні**

За допомогою кнопок **WALLAN виберіть** зображення та натисніть кнопку **圖**, щоб відобразити вибране зображення в режимі перегляду одного зображення.

**2009.08.26 12:30 IN 4 2009.08.26 12:30 IN 4**

**T**

#### **Прокручування зображення в режимі великого плану**

3а допомогою кнопок  $\sqrt{2}$   $\sqrt{6}$  | перейдіть до області перегляду.

# Меню для функцій зйомки

У режимі зйомки можна визначити параметри.

- $\bullet$   $\bullet$  позначає режим, у якому можна встановити функцію.
- Значення за промовчанням функції виділяються в .

#### **Вибір оптимальної якості зображення для своєї програми [**A **IMAGE QUALITY]**

**A IMAGE QUALITY** 

#### **ED:** P IAUTO (C) SCN  $22$

#### **Нерухомі зображення**

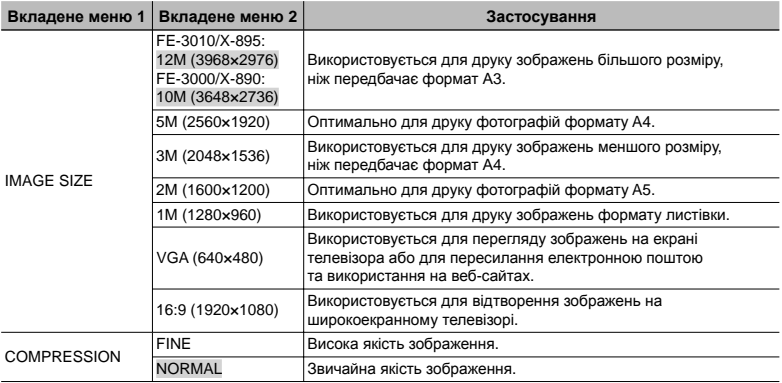

#### **Відео**

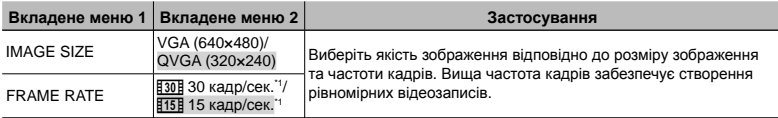

\*1 кадрів на секунду

 «Кількість знімків, які можна зберегти (нерухомі зображення)/тривалість безперервного записування (відеозображення) у внутрішній пам'яті та на картці xD-picture Card» (стор. 47)

#### **Настроювання природної колірної схеми [ WB]**

# **Записування звуку під час зйомки нерухомих зображень [**R**]**

 $\odot$  CAMERA MENU  $\blacktriangleright$  WB

# **ED: P (A)** SCN  $9$

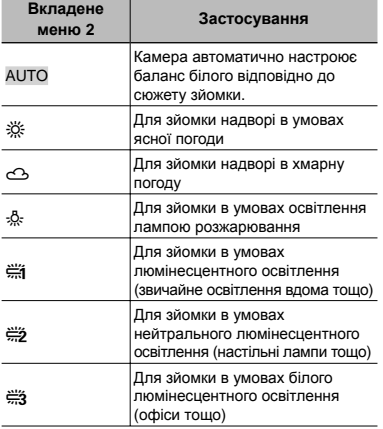

# **Вибір чутливості за ISO [ISO]**

**B** CAMERA MENU > ISO

 $\Box$  P

- Скорочення для Міжнародної організації зі стандартизації. Стандарти ISO визначають чутливість цифрових камер і плівки, тому такі коди, як «ISO 100», використовуються для визначення чутливості.
- $\bullet$  Хоча менші значення ISO призводять до меншої чутливості, в умовах повного освітлення можна знімати чіткі зображення. Вищі значення призводять до вищої чутливості, тому навіть в умовах поганого освітлення можна знімати зображення навіть за короткої витримки. Утім, висока чутливість призводить до виникнення шумів на зображенні, що може надати йому зернистого вигляду.

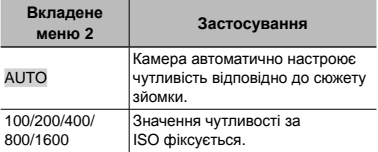

#### **B** CAMERA MENU  $\blacktriangleright$  **U**

### **ED:** P (C) SCN

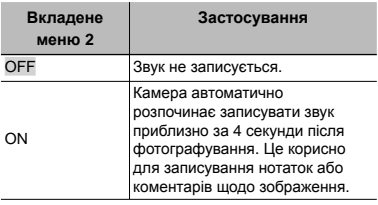

Під час записування спрямуйте мікрофон (Стор. 6) на джерело звуку, який слід записати.

Звук, записаний під час зйомки нерухомого зображення, не можна відтворити на цій камері.

Для прослуховування звуку підключіть камеру до телевізора або комп'ютера.

# **Вибір параметрів звуку для відеозображення [**R**]**

**B** CAMERA MENU  $\blacktriangleright$  **U** 

 $\blacksquare$ 

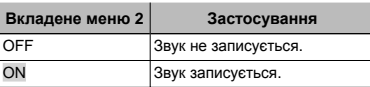

- Якщо встановлено значення [ON], під час записування відеозображення можна використовувати лише цифрове масштабування. Для зйомки відео з використанням оптичного масштабування встановіть для [<sup>9</sup>] (відеозображення) значення [OFF].
- Звук, записаний під час зйомки відеозображення, не можна відтворити на цій камері. Для прослуховування звуку підключіть

камеру до телевізора або комп'ютера.

#### **Створення панорамних зображень [ PANORAMA]**

**B** CAMERA MENU > PANORAMA

#### **ED:** P (C) SCN

Режим панорамної зйомки дозволяє вам створювати панорамні знімки за допомогою програмного забезпечення OLYMPUS Master 2, яке встановлюється з компакт-диска з комплекту постачання.

- Фокус, експозиція (стор. 20), положення масштабування (стор. 19) і [WB] (стор. 25) фіксуються на першому кадрі
- $\bullet$  Спалах (Стор. 19) фіксується в режимі  $\circledast$  (FLASH OFF).
- $\lceil 0 \rceil$  Використовуючи кнопки  $\text{WZ}$   $\text{W}$ , виберіть напрямок поєднання кадрів.
- 2 Натисніть кнопку спуску затвора, щоб відзняти перший кадр, а потім скомпонуйте другий знімок.
	- Частина попередньої фотографії, уздовж якої зображення сполучатимуться, не залишається в рамці. **●**Ви повинні запам'ятати, що увійшло до кадру, і зробити наступний знімок із перекриванням.

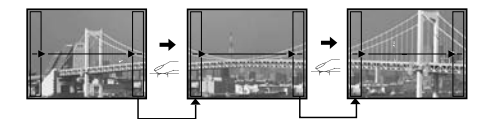

- 3 Повторюйте крок 2, доки не буде відзнято потрібну кількість кадрів, а потім натисніть кнопку **B** після завершення.
- $\Gamma$  Коли відобразиться позначка  $\mathbb{I}^m$ д, продовжувати фотографування не можна. У панорамну зйомку можна включити до 10 кадрів.
- $\bullet$  Зверніться до посібника з довідки OLYMPUS Master 2 для отримання відомостей про панорамну зйомку.

#### **Вибір фокусування на обличчі [ FACE DETECT]**

**B** CAMERA MENU > FACE DETECT

#### **ED:** P (C) SCN

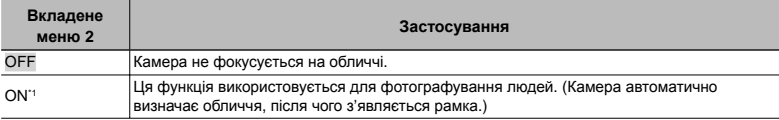

\*1 Для деяких об'єктів рамка може не відображатись або з'явитися через деякий час.

### **Переключення режимів зйомки [@@&SWITCH SHOOTING MODES]**

#### **Відновлення значень за промовчанням для функцій зйомки [** D **RESET]**  $S$ RESET

**BOB** SWITCH SHOOTING MODES

## **ED:** P IAUTO ((\*) SCN  $22$

### **ED:** P IAUTO ((\*) SCN  $22$

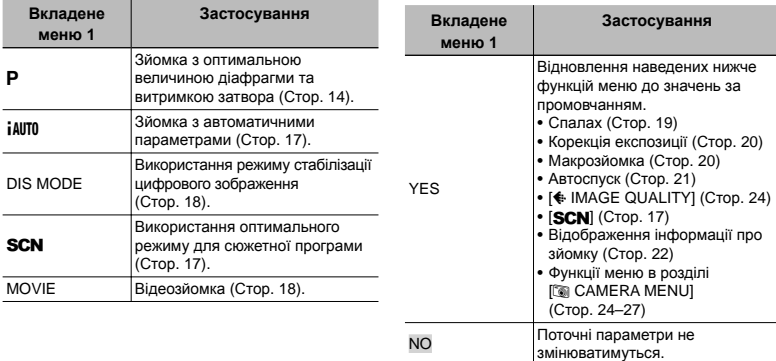

# Меню для функцій відтворення, редагування та друку

Параметри можна настроїти під час відтворення зображення.

#### **Відтворення знімків <sup>в</sup> автоматичному режимі [**G **SLIDESHOW]**

**GILSI IDESHOW** 

#### **Початок показу слайдів**

Показ слайдів починається після натискання кнопки B. Для припинення показу слайдів натисніть кнопку **B або MENU**.

Звук, записаний у слайд-шоу, не можна відтворити на цій камері. Для прослуховування звуку підключіть камеру до телевізора або комп'ютера.

#### **Змінення розміру зображення [**Q**]**

 $\%$  EDIT $\blacktriangleright$   $\mathbb{N}$ 

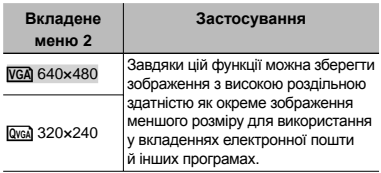

# **Обтинання зображення [**P**]**

& EDIT▶ <del>LI</del>

- **1 За допомогою кнопок 9 В виберіть** зображення та натисніть кнопку B.
- 2 За допомогою кнопок масштабування виберіть розмір рамки для обтинання та перемістіть рамку, натискаючи кнопки <del>ра</del>дария.

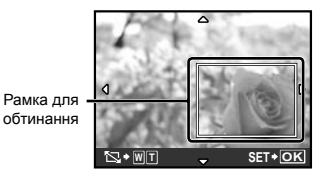

- 3 Натисніть кнопку **B.** 
	- Відредаговане зображення буде збережене **●** як окреме зображення.

# **Захист зображень [**0**]**

#### **D** PLAYBACK MENU ▶ O

Захищені зображення не можна видалити за допомогою функції [ERASE] (Стор. 16), [SEL. IMAGE] або [ALL ERASE] (Стор. 29), але всі зображення стираються внаслідок виконання операції [MEMORY FORMAT]/ [FORMAT] (Стор. 30).

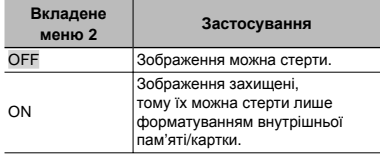

- **1 За допомогою кнопок ⊮я виберіть** зображення.
- 2 За допомогою кнопок <u>VIZ / TO</u> виберіть пункт [ON].
- $\overline{3}$  За потреби повторіть кроки  $\overline{1}$  і  $\overline{2}$ для захисту інших зображень і натисніть кнопку  $\mathbb{R}$ .

# **Повертання зображень [**y**]**

**D** PLAYBACK MENU ▶ <del></del>

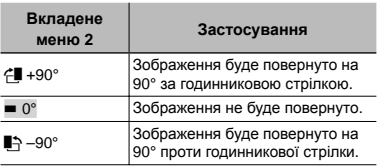

- **1 За допомогою кнопок В виберіть** зображення.
- 2 За допомогою кнопок <u>м</u>идиберіть напрямок повертання.
- $\overline{3}$  За потреби повторіть кроки  $\overline{1}$  і  $\overline{2}$  для встановлення параметрів для інших зображень і натисніть кнопку B.
- Нова орієнтація знімка збережеться навіть після вимкнення фотокамери.

#### **Додавання звуку до нерухомих зображень [**R**]**

#### **D PLAYBACK MENU ▶ ↓**

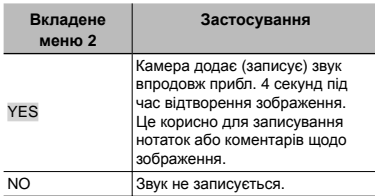

- **1 За допомогою кнопок ∮ виберіть** зображення та натисніть кнопку <br>
...
- 2 Направте мікрофон на джерело звуку.

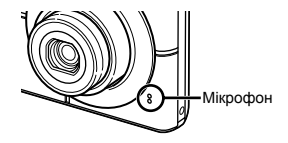

- 3 Натискаючи кнопки  $x \rightarrow \infty$ , виберіть пункт [YES] і натисніть кнопку [88].
	- **Розпочнеться записування.**

# **Стирання зображень [**K **ERASE]**

**令 ERASE** 

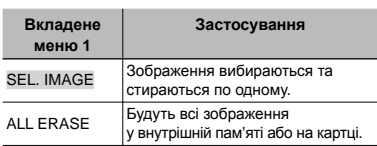

- Стираючи зображення, яке зберігається у вбудованій пам'яті, переконайтеся у відсутності в камері карти пам'яті.
- Щоб стерти зображення, які зберігаються на карті пам'яті, вставте карту пам'яті в камеру перед тим, як активувати функцію стирання.

#### **Вибір і стирання зображень по одному [SEL. IMAGE]**

- 1 За допомогою кнопок  $\sqrt{2}$  б виберіть пункт [SEL. IMAGE] і натисніть кнопку **區**.
- $(2)$  За допомогою кнопок виберіть зображення, яке слід видалити, а потім натисніть кнопку B, щоб додати позначку  $\sqrt{\ }$  до зображення.

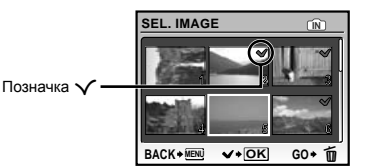

- 3 Повторіть крок 2 для вибору зображень, які потрібно стерти, а потім натисніть кнопку  $\overline{\mathbf{u}}$  для стирання вибраних зображень.
- 4 Натискаючи кнопки  $\sqrt{2}$  /  $\sqrt{2}$ , виберіть пункт [YES] і натисніть кнопку B.
	- Зображення з позначкою У будуть видалені.

#### **Видалення всіх зображень [ALL ERASE]**

- 1) Натискаючи кнопки  $\sqrt{2}$  /  $\sqrt{2}$ , виберіть пункт [ALL ERASE] і натисніть кнопку **區**.
- 2 Натискаючи кнопки  $\sqrt{x}$  /  $\delta$ , виберіть пункт [YES] і натисніть кнопку [88].

## **Збереження параметрів друку <sup>в</sup> даних зображення [**L **PRINT ORDER]**

**B** PRINT ORDER

- «Резервування друку (DPOF)» (Стор. 37)
- Резервування друку можна встановити лише для нерухомих зображень, записаних на картці.

# Меню для інших параметрів камери

#### **Повне видалення даних [ MEMORY FORMAT]/[ FORMAT]**

#### **EX SETUP > MEMORY FORMAT/FORMAT**

- Перед форматуванням переконайтеся, що внутрішня пам'ять або картка не містить важливих даних.
- Картки, виготовлені не компанією Olympus, а також картки, відформатовані на комп'ютері, перед використанням потрібно відформатувати за допомогою камери.

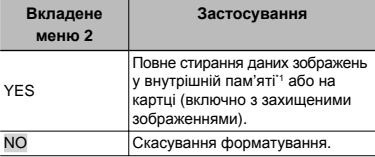

\*1 Обов'язково витягніть картку перед форматуванням внутрішньої пам'яті.

#### **Копіювання зображень із внутрішньої пам'яті на картку [ BACKUP]**

 $\Re$  SETUP  $\blacktriangleright$  BACKUP

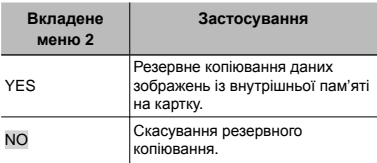

Процес резервного копіювання даних триває певний час. Перед початком резервного копіювання переконайтеся, що акумулятор має достатній заряд.

# $3$ мінення мови дисплея [ $Q \equiv$ ]

#### **<sup>2</sup>**& SETUP ▶ **Q**

«Змінення мови дисплея» (Стор. 13)

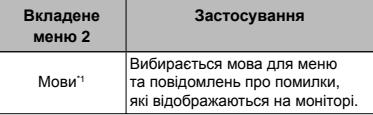

\*1 Можуть бути доступні різні мови залежно від країни й/або регіону придбання камери.

## **Настроювання CCD та функція обробки зображень [ PIXEL MAPPING]**

#### $\mathscr{R}$  SETUP  $\blacktriangleright$  PIXEL MAPPING

- Цю функцію вже настроєно на заводі, тому відразу після придбання не потрібно вносити жодних настройок. Рекомендується користуватися нею приблизно раз на рік.
- Для отримання найкращих результатів перед оптимізацією зображення зачекайте принаймні одну хвилину, відзнявши або переглянувши зображення. Якщо під час оптимізації зображення вимкнути камеру, обов'язково знову виконайте цей процес.

#### **Щоб настроїти CCD і функції обробки зображень**

**Натисніть кнопку В після відображення** пункту [START] (вкладене меню 2).

Камера водночас перевірить і настроїть CCD **●** та функцію обробки зображень.

## **Увімкнення камери за допомогою кнопки © або** [ **C**  $|F|$  [  $\bigcirc$  /[  $F$ ]

#### <sup>2</sup>® SETUP ▶ ◘ ⁄**E**

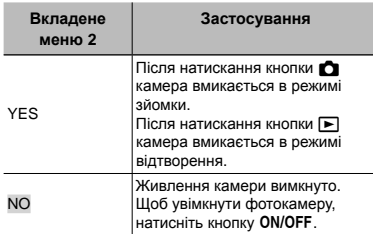

#### **Збереження режиму <sup>в</sup> разі вимкнення камери [SAVE SETTINGS]**

#### $\Re$  SETUP  $\blacktriangleright$  SAVE SETTINGS

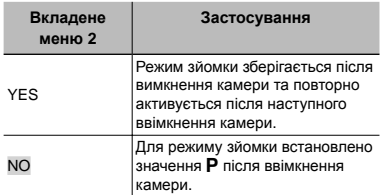

Якщо встановити значення [YES], вказані нижче параметри будуть збережені.

- Спалах
- Макрозйомка
- Корекція експозиції
- Баланс білого
- $\cdot$ ISO
- $\bigcirc$  (нерухомі зображення/відео)
- FACE DETECT

 $\overline{\mathcal{L}}$  Коли вибрано значення [NO]. усі настройки режимів зйомки, крім режиму  $P$ , функції  $[$  IMAGE QUALITY] та вибраного режиму SCN, після вимкнення камери повертаються до стандартних значень.  $\Box$ 

#### **Вибір кольору й тла екрана меню [ MENU COLOR]**

 $\mathscr{R}$  SETUP  $\blacktriangleright$  MENU COLOR

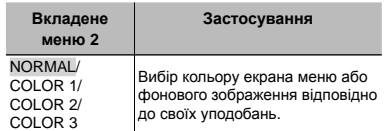

#### **Встановлення звуку виконання операції [ BEEP]**

 $\Re$  SETUP  $\blacktriangleright$  BEEP

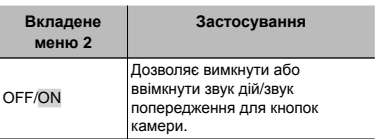

# **Настроювання яскравості монітора [**s**]**

ঞ্জ SETUP ▶ !⊡়়

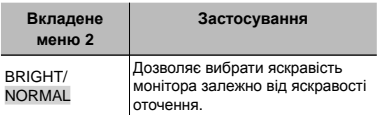

#### **Встановлення** дати й часу [ $\bigcirc$ ]

**EX SETUP ▶ ①** 

«Встановлення дати й часу» (Стор. 13)

#### **Вибір порядку відображення дати**

1 Натисніть кнопку n**,** встановивши хвилини, а потім за допомогою кнопок  $x \rightarrow \infty$  виберіть порядок відображення дати.

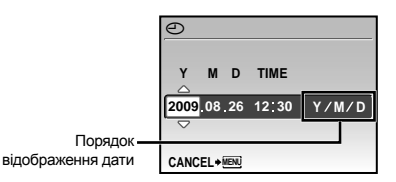

#### **Вибір системи відеосигналу відповідно до свого телевізора [ VIDEO OUT]**

#### <sup>2</sup>® SETUP ▶ VIDEO OUT

Вибір системи телевізійного відеосигналу залежить від країн і регіонів. Перед переглядом зображень із камери на телевізорі виберіть відеовихід відповідно до типу відеосигналу вашого телевізора.

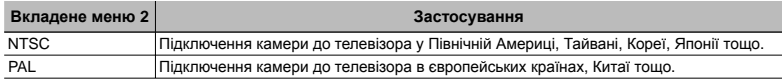

Параметри за промовчанням залежать від регіону продажу фотокамери.

#### **Відтворення зображень із камери на телевізорі**

1 Підключіть камеру до телевізора.

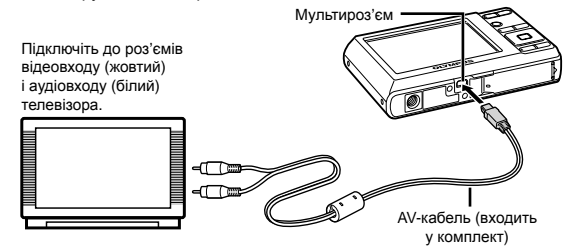

- 2 За допомогою камери виберіть таку саму систему відеосигналу, що й на підключеному телевізорі ([NTSC]/[PAL]).
- 3 Увімкніть телевізор і змініть «INPUT» на «VIDEO» (вхідне гніздо, підключене до камери).
- Докладні відомості про змінення вхідного джерела телевізора див. у посібнику з експлуатації телевізора.
- $\overline{4}$  Натисніть кнопку  $\boxed{ }$  та за допомогою кнопок  $\overline{3z/z}$   $\rightarrow$  виберіть відтворюване зображення.
- $\mathcal I$ ) Залежно від параметрів телевізора відображені зображення й інформація можуть обтинатися.

#### **Заощадження заряду елемента живлення між знімками [ POWER SAVE]**

#### <sup>2</sup> SETUP ▶ POWER SAVE

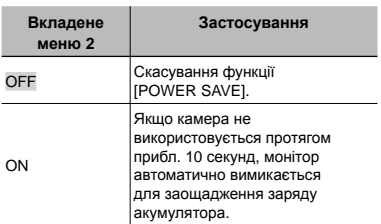

#### **Вимкнення звукових сигналів камери [**F **SILENT MODE]**

 $\otimes$  SILENT MODE

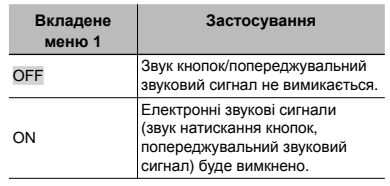

[BEEP] (Стор. 31)

#### **Відновлення режиму очікування**

Натисніть будь-яку кнопку.

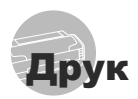

# Прямий друк (PictBridge\*1)

За допомогою підключення фотокамери до принтера, сумісного з технологією PictBridge, можна друкувати зображення безпосередньо без допомоги комп'ютера.

Щоб довідатися, чи підтримує ваш принтер стандарт PictBridge, зверніться до інструкції з експлуатації принтера.

- \*1 PictBridge це стандарт для підключення цифрових камер і принтерів різних виробників, а також для безпосереднього друку.
- За допомогою камери можна встановити різні режими друку, формати паперу й інші параметри залежно від використовуваного принтера. Детальнішу інформацію наведено в посібнику з експлуатації принтера.
- Докладні відомості про доступні типи паперу, завантаження паперу та встановлення чорнильних картриджів див. у посібнику з експлуатації принтера.

# Друк зображень за стандартних параметрів принтера [EASY PRINT]

- *1* **Відобразіть на моніторі зображення, яке потрібно надрукувати.**
	- «Перегляд зображень» (Стор. 15)
	- Друк також можна розпочати, коли камеру вимкнено. Виконавши крок 2, за допомогою кнопок  $x \rightarrow \infty$  виберіть пункт [EASY PRINT] і натисніть кнопку 區. За допомогою кнопок  $\frac{1}{2}$  виберіть зображення та натисніть кнопку B.

# *2* **Увімкніть принтер, <sup>а</sup> потім підключіть його до камери.**

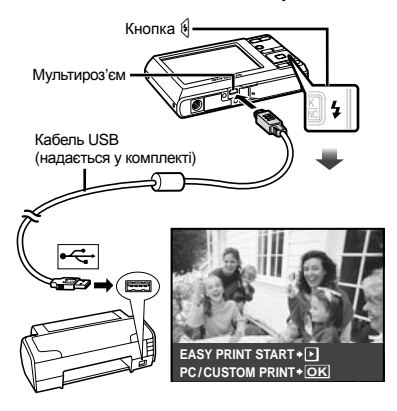

- $3$  Натисніть кнопку  $\mathcal{G}$ , щоб почати **друк.**
- *4* **Щоб надрукувати інше зображення, за допомогою кнопок** mn **виберіть зображення та натисніть кнопку** B**.**

#### **Завершення друку**

Відобразивши на екрані вибране зображення, від'єднайте кабель USB від камери та принтера.

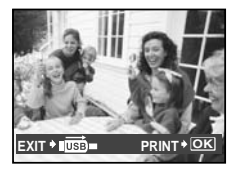

# Змінення параметрів принтера для друку [ CUSTOM PRINT]

*1* **Виконайте кроки 1 і 2 для [EASY PRINT] (Стор. 34) і натисніть кнопку** B**.**

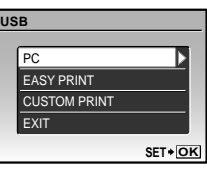

- **2 Натискаючи кнопки виберіть пункт [CUSTOM PRINT] і** натисніть кнопку  $\mathbb{B}$ .
- **3** За допомогою кнопок  $\sqrt{2}/\sqrt{6}$ **виберіть режим друку та натисніть кнопку** B**.**

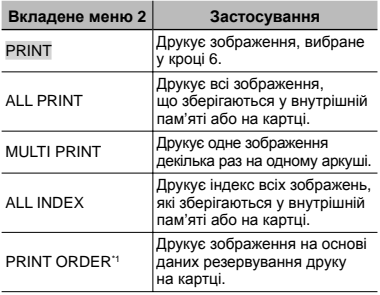

\*1 Функція [PRINT ORDER] доступна, лише якщо було здійснено резервування друку. «Резервування друку (DPOF)» (Стор. 37)

### $4$  За допомогою кнопок  $\sqrt{27/86}$ **виберіть пункт [SIZE] (вкладене меню** 3) **і** натисніть кнопку  $\oint$ .

Якщо екран [PRINTPAPER] не відображається, то для настройок [SIZE], [BORDERLESS] і [PICS/SHEET] використовуються стандартні значення.

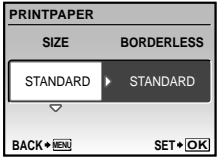

# *5* **За допомогою кнопок**  $\sqrt{27}$ /ত \виберіть параметри **[BORDERLESS] або [PICS/SHEET]**  *i* **натисніть кнопку**  $\mathbb{R}$ **.**

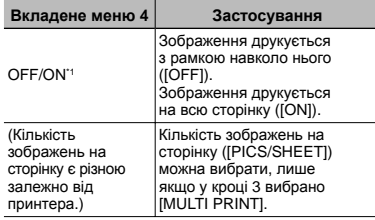

Доступні параметри для [BORDERLESS] можуть бути різними залежно від принтера.

Якщо у кроках 4 і 5 вибрано [STANDARD], зображення друкується за стандартних параметрів принтера.

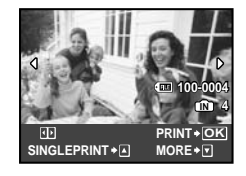

- *6* **За допомогою кнопок** mn**виберіть зображення.**
- *7* **Натисніть кнопку**k**, щоб здійсн ити резервування друку для поточного зображення. Натисніть кнопку**l**, щоб внести детальні параметри принтера для поточного зображення.**

### **Встановлення детальних параметрів принтера**

1 Натискаючи кнопки  $\text{WZ}$  (1) виберіть потрібний параметр, а потім натисніть кнопку  $\mathbb{R}$ .

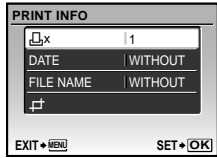

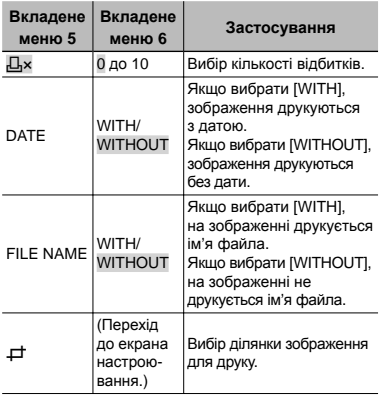

### **Обтинання зображення [**P**]**

1 За допомогою кнопок масштабування виберіть розмір рамки для обтинання, а потім за допомогою кнопок $\sqrt{2}$ **перемістіть рамку та натисніть кнопку ...** 

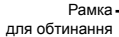

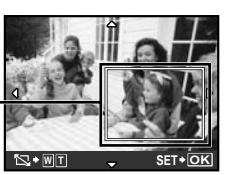

2 Натискаючи кнопки <u>ми</u>г⁄т. виберіть пункт [OK] і натисніть кнопку **區**.

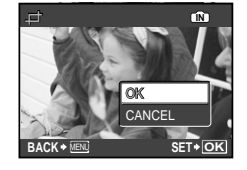

*8* **За потреби повторіть кроки з 6 по 7, щоб вибрати зображення, яке потрібно надрукувати, застосувати детальні параметри та встановити [SINGLEPRINT].**

*9* **Натисніть кнопку** <sup>B</sup>**.**

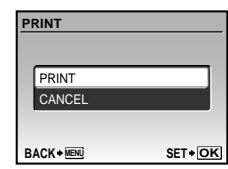

# *10* **Натискаючи кнопки**kl**, виберіть пункт [PRINT] і натисніть кнопку** B**.**

- Почнеться друк. **●**
- Якщо в режимі [ALL PRINT] вибрано параметр **●** [OPTION SET], відображається екран [PRINT INFO].
- Коли друк завершено, відображається вікно **●** [PRINT MODE SELECT].

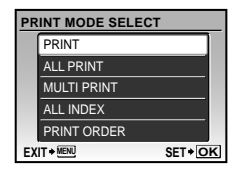

# **Скасування друку**

1 Під час відображення повідомлення [TRANSFERRING], натисніть кнопку **图**, за допомогою кнопок  $\sqrt{2}$  /  $\sqrt{6}$  виберіть пункт [CANCEL], а потім знову натисніть кнопку  $\overline{BC}$ .

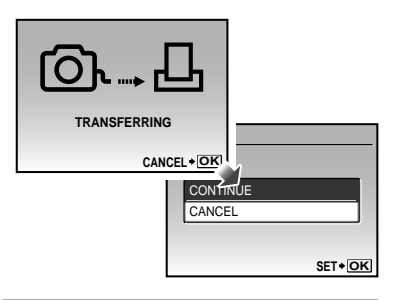

- $11$  Натисніть кнопку MENU.
- *12***Коли відображається повідомлення [REMOVE USB CABLE], від'єднайте кабель USB від камери та принтера.**

# Резервування друку (DPOF\*1)

Під час резервування друку на зображенні на картці зберігаються відомості щодо кількості роздруківок і настройки друку дати. Це дає змогу легко друкувати за допомогою принтера або друкарні, які підтримують DPOF, використавши лише відомості щодо резервування друку на картці без допомоги комп'ютера або камери.

- \*1 DPOF це стандарт зберігання автоматичної інформації про друк із цифрових камер.
- Резервування друку можна встановити лише для зображень, які зберігаються на картці. Перш ніж здійснити резервування друку, вставте картку з записаними зображеннями.
- Ця фотокамера не може змінювати резервування DPOF, зроблене іншим пристроєм DPOF. Вносьте зміни за допомогою оригінального пристрою. Після здійснення нового резервування DPOF за допомогою цієї камери буде видалено резервування, здійснене за допомогою іншого пристрою.
- Резервування друку DPOF можна виконати максимум для 999 зображень на картці.

#### Резервування друку по одному кадру [ $\Box$ ]

- **Натисніть** кнопку **▶**, а потім **натисніть кнопку MENU для відображення головного меню.**
- **2 За допомогою кнопок виберіть [**L **PRINT ORDER] і** натисніть кнопку  $\mathbb{B}$ .

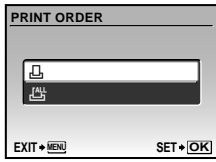

**3** За допомогою кнопок  $\sqrt{27}$ ∠ত **виберіть пункт [**<**] і натисніть кнопку <del><b>...**8</del></u>.

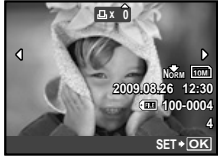

*4* **За допомогою кнопок** mn **виберіть зображення для резервування друку. За допомогою кнопок** kl**виберіть кількість. Натисніть** кнопку **图**.

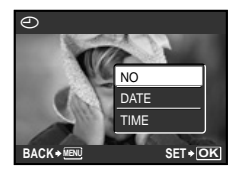

 $5$  За допомогою кнопок  $\sqrt{27}\sqrt{85}$ **виберіть параметр [**X**] (друк дати) і натисніть кнопку** B**.**

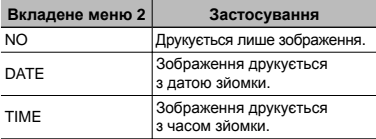

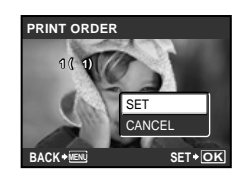

**6** Натискаючи кнопки  $\sqrt{27/60}$ , **виберіть пункт [SET] і натисніть кнопку** B**.**

### Резервування однієї операції друку для всіх зображень на картці [ $\mathcal{L}_7^{\mu}$ ]

- *1* **Виконайте кроки 1 і 2 <sup>у</sup> розділі [**<**] (Стор. 37).**
- $\boldsymbol{\mathcal{Z}}$  За допомогою кнопок  $\text{CZ/ZD}$ **виберіть пункт [**U**] і натисніть кнопку <b>...**
- *3* **Виконайте кроки <sup>з</sup> 5 по<sup>6</sup> у розділі [**<**].**

# Скасування всіх даних резервування друку

- *1* **Натисніть кнопку** <sup>q</sup>**, <sup>а</sup> потім натисніть кнопку MENU для відображення головного меню.**
- $2$  За допомогою кнопок আব্দু বা **виберіть** [*l* PRINT ORDER] *i* натисніть кнопку  $\mathbb{R}$ .
- *3* **Виберіть [**<**] або [**U**] <sup>і</sup> натисніть кнопку** B**.**

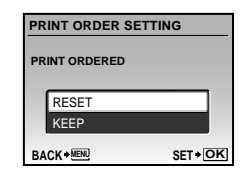

**4 Натискаючи кнопки**  $\sqrt{2}/\delta$ , **виберіть пункт [RESET]**  *i* натисніть кнопку  $\mathbb{R}$ .

#### Скасування даних резервування друку для вибраних зображень

- *1* **Виконайте кроки 1 і 2 розділу «Скасування всіх даних резервування друку» (Стор. 38).**
- **2 За допомогою кнопок виберіть пункт [**<**] і натисніть кнопку** B**.**
- $3$  Натискаючи кнопки  $\sqrt{2}/\sqrt{6}$ , **виберіть пункт [KEEP] і натисніть кнопку** B**.**
- *4* **За допомогою кнопок** mn **виберіть зображення з даними резервування друку, які потрібно скасувати. За допомогою кнопок <u>रेष्ट</u>∕ कर встановіть кількість роздруківок до «0».**
- *5* **За потреби повторіть крок 4, а потім натисніть кнопку** B **після завершення.**
- $6$  За допомогою кнопок আ∠ত **виберіть параметр [**X**] (друк дати) і натисніть кнопку** B**.**
	- Параметри буде застосовано до інших **●**зображень із даними резервування друку.
- **Натискаючи кнопки**  $\sqrt{27/8}$ , **виберіть пункт [SET] і натисніть кнопку** B**.**

# Використання програми OLYMPUS Master 2

#### Системні вимоги та встановлення програми OLYMPUS Master 2

Встановіть програму OLYMPUS Master 2, звернувшись до посібника з інсталяції, який входить до комплекту постачання.

#### Підключення камери до комп'ютера

- *1* **Упевніться, що фотокамеру вимкнуто.**
	- Монітор вимкнуто.
	- Об'єктив сховано. **●**

# *2* **Підключіть фотокамеру до комп'ютера.**

• Камера ввімкнеться автоматично.

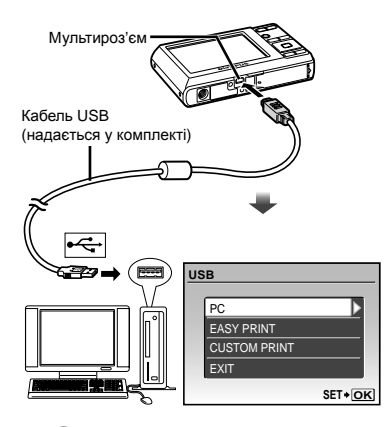

Знайдіть порт USB, звернувшись до посібника користувача до комп'ютера.

# $3$  Натискаючи кнопки  $\sqrt{2}/\delta$ , **виберіть пункт [PC] і натисніть кнопку** B**.**

• Комп'ютер автоматично виявить камеру як новий пристрій під час першого підключення.

#### **Windows**

Після того, як комп'ютер виявить камеру, відобразиться повідомлення про завершення встановлення. Підтвердіть повідомлення та клацніть «OK». Камера розпізнається як знімний диск.

#### **Macintosh**

Якщо запущено програму iPhoto, вийдіть із неї та запустіть програму OLYMPUS Master 2.

- Коли камеру підключено до комп'ютера, функції зйомки вимикаються.
- Підключення фотокамери до комп'ютера через концентратор USB може призвести до збоїв в роботі обладнання.
- Якщо встановити значення [MTP] для вкладеного меню, яке відображається натисканням кнопки  $\{$  після вибору пункту [PC] у кроці 3, буде неможливо передати зображення на комп'ютер за допомогою програми OLYMPUS Master 2.

#### Запуск програми OLYMPUS Master 2

#### *1* **Двічі клацніть піктограму OLYMPUS Master 2.**

#### **Windows**

На робочому столі відобразиться символ .

#### **Macintosh**

Символ в відобразиться в папці OLYMPUS Master 2

- Вікно оглядача з'явиться після запуску **●** програми.
- Після першого запуску програми OLYMPUS Master 2 після інсталяції відобразиться екран «Значення за промовчанням» і «Реєстрація». Дотримуйтесь інструкцій на екрані.

#### Керування програмою OLYMPUS Master 2

Після запуску програми OLYMPUS Master 2 з'являється посібник користувача для початку роботи з послідовними інструкціями щодо виконання загальних завдань. Якщо короткий посібник для початку роботи не відобразиться, клацніть у панелі інструментів для відображення посібника.

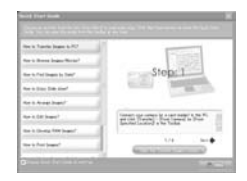

Детальні відомості про роботу див. у посібнику до програми.

## Передавання та збереження зображень без використання програми OLYMPUS Master 2

Ця фотокамера сумісна із форматом масового зберігання USB. Можна передавати та зберігати дані зображень на комп'ютері, коли камеру підключено до комп'ютера.

#### **Системні вимоги**

Windows : Windows 2000 Professional/ XP Home Edition/ XP Professional/Vista

Macintosh : Mac OS X v10.3 або новіша

- Якщо встановити параметр [MTP] для вкладеного меню, яке відображається натисканням кнопки  $\oint$  після вибору пункту [PC] у кроці 3 розділу «Підключення фотокамери до комп'ютера» (Стор. 39), на комп'ютері, на якому запущено ОС Windows Vista, стане доступною фотогалерея Windows Photo Gallery.
- Навіть якщо комп'ютер обладнано портами USB, у наведених нижче випадках не гарантується належна робота:
	- комп'ютери з портами USB, встановленими **●** за допомогою карток розширення тощо
	- комп'ютери без встановленої на заводі **●**операційної системи і самостійно зібрані комп'ютери

оради щодо використання

Якщо камера працює неналежним чином, або якщо на екрані відобразиться повідомлення про помилку, і ви не знаєте, що роботи, зверніться до наведеної нижче інформації для усунення проблем(и).

# Усунення неполадок

#### **Акумулятор**

**«Фотокамера не працює навіть зі встановленими акумуляторами».**

- Вставте заряджені акумулятори правильною **●** стороною.
- «Заряджання акумулятора» (стор. 10), «Завантаження акумулятора та картки xD-Picture CardTM (продається окремо) у камеру» (стор. 11)
- Можливо, ресурс акумулятора тимчасово **●** знизився в умовах низьких температур. Дістаньте акумулятор із камери та зігрійте його, поклавши на деякий час в кишеню.

#### **Картка/Внутрішня пам'ять «Відображається повідомлення**

**про помилку».**

«Повідомлення про помилку» (Стор. 42)

#### **Кнопка спуску затвора «Під час натискання кнопки спуску затвора не проводиться зйомка».**

- Скасуйте сплячий режим. **●** Для економії заряду елемента живлення монітор фотокамери гасне, а сама камера автоматично переключається у сплячий режим, якщо на ній не виконуються жодні операції протягом 3 хвилин, коли камеру ввімкнено. Навіть якщо повністю натиснути кнопку спуску затвора, нічого не відбуватиметься. Перш ніж зробити знімок, виведіть камеру з режиму сну натисканням кнопок масштабування або інших кнопок. Якщо фотокамеру не використовувати протягом ще 12 хвилин, вона автоматично вимикається. Натисніть кнопку ON/OFF, щоб увімкнути камеру.
- Натисніть кнопку **О**, щоб встановити режим зйомки.
- Зачекайте, поки не перестане блимати **●** індикатор  $\clubsuit$  (заряджання спалаху), перш ніж робити знімок.

#### **Монітор**

#### **«Погано видно».**

- Можливо, трапилася конденсація\*1. Увімкніть **●** живлення та зачекайте, доки корпус камери не звикне до навколишньої температури, а також витріть його перед фотографуванням.
	- Каплі вологи можуть виникнути в камері, якщо її несподівано перенести з холодного місця в кімнату з високою температурою та вологістю.

#### **«На екрані відображаються вертикальні лінії».**

Таке явище може статися, якщо камеру **●** спрямовано на надзвичайно яскравий об'єкт в умовах ясної погоди тощо. Однак лінії не відображаються в кінцевому зображенні.

#### **«На зображенні зафіксовано світло».**

Зйомка зі спалахом в умовах темряви призводять **●** до отримання зображення з багатьма відбитками спалаху на пилу, наявному в повітрі.

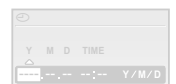

#### **Функція дати й часу**

**CANCEL MENU до значень за промовчанням». «Параметри дати та часу скидаються**

- Якщо вийняти акумулятори та залишити **●** камеру без них протягом близько одного дня\*2, параметри дати та часу скидаються до значень за промовчанням, тому їх потрібно встановити повторно.
	- \*2 Час, протягом якого параметри дати та часу скидаються до значень за промовчанням, є різним залежно від того, як довго були завантажені акумулятори.

«Встановлення дати й часу» (Стор. 13)

#### **Інші відомості**

#### **«Під час фотографування з камери чутно шум».**

Камера може активувати об'єктив, унаслідок **●**чого виникає шум, навіть якщо жодні операції не виконуються. Камера автоматично виконує операції автофокусування, поки не підготується зробити фотознімок.

# Повідомлення про помилку

Якщо на моніторі відобразиться одне з наведених нижче повідомлень, ознайомтеся з відповідною дією для усунення проблеми.

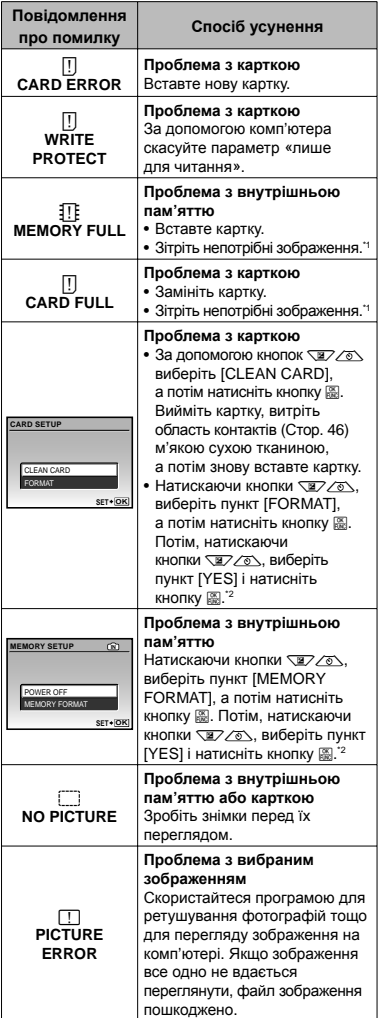

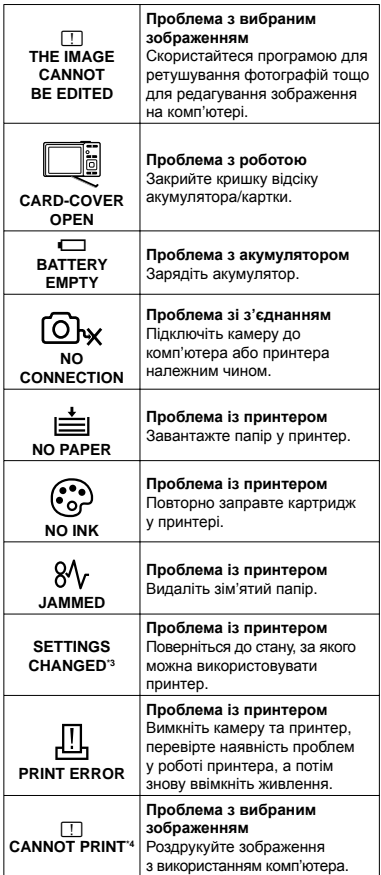

\*1 Перед видаленням важливих зображень завантажте їх на комп'ютер.

\*2 Усі дані будуть стерті.

- \*3 Наприклад, це повідомлення відображається, якщо було вийнято лоток для паперу принтера. Не використовуйте принтер під час виконання настройок друку камери.
- \*4 Ця камера може не друкувати зображення, відзняті іншими камерами.

## Поради щодо зйомки

Якщо ви не впевнені, як відзняти фотографію належним чином, ознайомтеся з наведеною нижче інформацією.

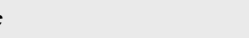

#### **«Фокусування на об'єкті»**

**Фокус**

**Фотографування об'єкта, розташованого ● не в центрі екрана**

Сфокусувавшись на предметі, розташованому на тій самій відстані, що й об'єкт, скомпонуйте знімок і зробіть фотографію.

Натискання кнопки спуску затвора наполовину (Стор. 14)

**Фотографування об'єктів у ситуаціях, коли ● важко виконати автофокусування**

У наведених нижче випадках після фокусування на предметі (натисканням кнопки спуску затвора наполовину) з високою контрастністю, розташованому на тій самій відстані, що й об'єкт, скомпонуйте знімок і зробіть фотографію.

> Об'єкти з низькою контрастністю

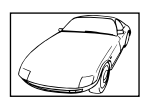

Коли в центрі екрана відображаються дуже яскраві предмети

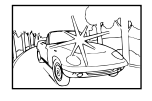

Предмети без вертикальних ліній\*1

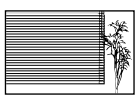

\*1 Також можна ефективно компонувати знімок, тримаючи камеру у вертикальному положенні для фокусування, а потім розташовуючи її в горизонтальному положенні для фотографування.

Коли об'єкти розташовані на різних відстанях

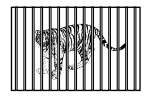

Об'єкт, який швидко рухається

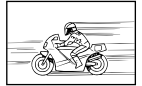

Об'єкт, розташований не в центрі кадру

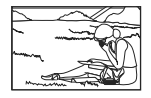

### **Тремтіння камери**

#### **«Фотографування без тремтіння камери»**

- **•** Зйомка з використанням режиму ((,)) **(Стор. 18).**
- Виберіть пункт <>
« (SPORT) в режимі SCN **(Стор. 17).**

Режим  $\&$  (SPORT) використовує коротку витримку та може зменшити розмиття, спричинене об'єктом, який рухається.

**Зйомка за високої чутливості за ISO. ●**

Якщо вибрано високу чутливість за ISO, знімки можна робити за короткої витримки навіть у місцях, де не можна використовувати спалах.

[ISO] (Стор. 25)

### **Експозиція (яскравість)**

#### **«Зйомка із правильною яскравістю»**

**Зйомка з використанням функції ● [FACE DETECT] (Стор. 26)**

Буде отримано відповідну експозицію для обличчя навпроти заднього освітлення, тому яскравість обличчя підвищиться.

**Зйомка з використанням функції спалаху ● [FILL IN] (Стор. 19)**

Підвищиться яскравість обличчя навпроти заднього освітлення.

**Зйомка з використанням корекції експозиції ●(Стор. 20)**

Настройте яскравість, дивлячись на екран для фотографування. Зазвичай зйомка білих об'єктів (наприклад снігу) призводить до отримання зображень, темніших за дійсний об'єкт. За допомогою кнопки В виконайте настроювання в позитивному (+) напрямку для відображення білих об'єктів у разі їх появи. З іншої сторони, під час зйомки чорних об'єктів корисно виконати настроювання в негативному (-) напрямку.

#### **Відтінок**

# **W/E**

- **«Зйомка з кольорами того ж відтінку в разі їх появи»**
- **Зйомка з вибором [WB] (Стор. 25) ●**

Найкращі результати в більшості середовищ зазвичай можна отримати за допомогою параметра AUTO, але до деяких об'єктів слід спробувати застосувати інші параметри. (Це особливо стосується сонця в умовах ясної погоди, поєднання природного та штучного освітлення тощо).

**Зйомка з використанням функції спалаху ● [FILL IN] (Стор. 19)**

Використання спалаху також ефективне для зйомки в умовах люмінесцентного й іншого штучного освітлення.

#### **Якість зображення**

#### **«Зйомка чіткіших зображень»**

**Зйомка з оптичним масштабуванням ●**

Уникайте використання цифрового масштабування (Стор. 19) для фотографування.

**Зйомка за низької чутливості за ISO ●**

Якщо відзняти зображення за високої чутливості за ISO, може виникнути шум (невеликі кольорові цятки та нерівність кольорів, які не спостерігались у вихідному зображенні), тому зображення може виглядати зернистим. Отримане зображення також є більш зернистим, ніж під час зйомки за низької чутливості за ISO.

[ISO] (Стор. 25)

#### **Елементи живлення**

- **«Збільшення терміну роботи від акумуляторів»**
- **Уникайте виконання будь-якої з наведених ● нижче дій, коли зйомка не відбувається, оскільки це може призвести до зменшення заряду акумулятора.**
	- Багаторазове натискання кнопки спуску **●** затвора до половини.
	- Багаторазове використання масштабування. **●**
- **Установіть для [POWER SAVE] (Стор. 33) ● значення [ON].**

#### Поради щодо відтворення та редагування

#### **Відтворення**

**«Відтворення зображень із внутрішньої пам'яті та картки»**

- **Вийміть картку під час відтворення ● зображень, які зберігаються у вбудованій пам'яті.**
	- «Завантаження акумулятора та картки **●** xD-Picture™ (продається окремо) у камеру» (Стор. 11)
	- «Використання картки microSD/microSDHC **●** (продається окремо)» (Стор. 12)

#### **Редагування**

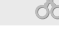

**In** 

#### **«Стирання звуку, записаного для нерухомого зображення»**

**Перезапишіть звук, записавши тишу під ●час відтворення зображення**

«Додавання звуку до нерухомих зображень [ $\bigcirc$ ]» (Стор. 29)

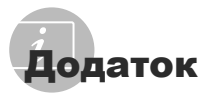

#### Догляд за камерою

#### **Ззовні**

Акуратно протирайте м'якою тканиною. Якщо **•** фотокамера дуже брудна, змочіть тканину неконцентрованим мильним розчином і добре відіжміть. Протріть фотокамеру вологою тканиною, а потім витріть сухою тканиною. У разі використання фотокамери на пляжі змочіть тканину чистою водою та добре викрутіть.

#### **Монітор**

Акуратно протирайте м'якою тканиною. **•**

#### **Об'єктив**

Здуйте пил з об'єктива спеціальною **•** грушею, потім акуратно протріть засобом для чищення об'єктивів.

#### **Акумулятор/зарядний пристрій:**

- Акуратно протирайте м'якою сухою тканиною. **•**
	- Не використовуйте сильних розчинників, таких як бензол або спирт, або тканину, що пройшла хімічну обробку.
	- Якщо залишити об'єктив брудним, на його поверхні може з'явитися цвіль.

# Зберігання

- Перед тривалим зберіганням фотокамери **•** витягніть акумулятори, адаптер змінного струму і картку, і зберігайте її в прохолодному і сухому, добре провітрюваному місці.
- Періодично встановлюйте елементи **•**живлення й перевіряйте функції фотокамери.
	- Не залишайте камеру в місцях, де використовуються хімічні продукти, оскільки це може призвести до корозії.

#### Акумулятор та зарядний пристрій

- Ця камера використовує один літій-іонний **•** елемент живлення Olympus (LI-42B/LI-40B). Не використовуйте акумуляторів жодного іншого типу.
	- Ø Увага!

Існує ризик вибуху акумулятора, якщо його замінити на акумулятор неправильного типу. Утилізуйте використані акумулятори згідно з інструкціями. (стор. 51)

- Споживання енергії камерою залежить від **•** того, які функції використовуються.
- Нижче наведені умови, за яких відбувається **•** безперервне споживання енергії та швидке розрядження акумулятора.
	- Часто використовується масштабування. **•**
	- Часте натискання до половини кнопки **•** спуску затвора в режимі зйомки, що активує автофокус.
	- Монітор залишається увімкнутим упродовж тривалого часу.
	- Фотокамеру підключено до комп'ютера **•** або принтера.
- За використання розрядженого акумулятора **•** фотокамера може вимикатись без відображення попередження про низький заряд.
- Під час покупки акумулятор заряджений не **•** повністю. Перед використанням зарядіть акумулятор повністю за допомогою зарядного пристрою LI-41C/LI-40C.
- Наданий акумулятор зазвичай **•** заряджається приблизно 2 години (залежно від використання).
- Зарядний пристрій LI-41C використовується **•** лише для акумуляторів LI-42B/LI-40B batteries. Не заряджайте будь-який інший тип акумулятора за допомогою зарядного пристрою з комплекту постачання. Це може призвести до вибуху, протікання, нагрівання або пожежі.
- Зарядний пристрій із входом «plug-in». **•** Цей блок живлення потрібно встановлювати у правильній орієнтації вертикально або горизонтально на підлозі.

#### Використання зарядного пристрою за кордоном

- Зарядний пристрій можна підключати до **•** більшості електричних розеток у всьому світі з діапазоном напруги від 100 до 240 В (50/60 Гц). Однак, залежно від країни або регіону перебування електричні розетки можуть бути різними, а для підключення до них зарядного пристрою може знадобитися спеціальний адаптер. За докладною інформацією зверніться до місцевого постачальника електроенергії або до туристичного агента.
- Не використовуйте мобільні адаптери **•** напруги, оскільки вони можуть пошкодити зарядний пристрій.

#### Використання картки xD-Picture

Картка (і внутрішня пам'ять) також схожі на плівку, на яку записуються зображення у плівковій камері. В іншому разі можна стирати записані зображення (дані), а також можна виконувати ретушування за допомогою комп'ютера. Картки можна виймати з камери та міняти, але це не можна робити із внутрішньою пам'яттю. Використання карток великої ємності дає змогу робити більше знімків.

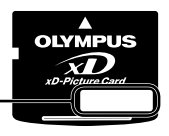

Індексна ділянка (Сюди можна внести примітки)

Контактна ділянка (Контактна ділянка картки із внутрішнім терміналом

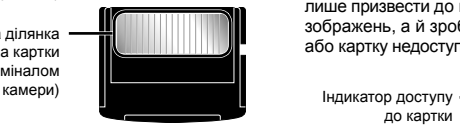

Не торкайтеся безпосередньо області контактів.

#### **Картки, сумісні з цією камерою**

Картка пам'яті xD-Picture (від 16 Mбайт до 2 Гбайт) (тип H/M/M+, Standard)

#### **Використання нової картки**

Перед використанням картки, виготовленої не компанією Olympus, або картки, яка використовувалася з іншою метою на комп'ютері або іншому пристрої, скористайтеся функцією [MEMORY FORMAT]/[FORMAT] (Стор. 30) для форматування картки.

#### **Перевірка місця збереження зображень**

Індикатор пам'яті вказує, чи під час зйомки та відтворення використовується внутрішня пам'ять або картка.

#### **Індикатор поточної пам'яті**

**IN: використовується внутрішня пам'ять** Жодного: використовується картка

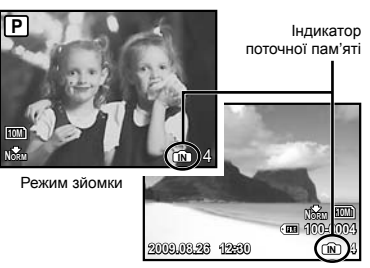

Режим відтворення

Навіть якщо виконується функція [MEMORY FORMATI/[FORMATI, [ERASE], [SEL. IMAGE] або [ALL ERASE], дані на картці не стираються повністю. Утилізуючи картку, пошкодьте її для запобігання розголошення особистих даних.

# **Процес зчитування та записування**

#### **на картку**

Ніколи не відкривайте кришку відсіку для акумулятора/картки та не від'єднуйте кабель USB, коли камера зчитує або записує дані, на що вказує блимання індикатора доступу до картки. Це може не лише призвести до пошкодження даних зображень, а й зробити внутрішню пам'ять або картку недоступними для використання.

до картки

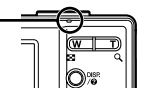

**Кількість знімків, які можна зберегти (нерухомі зображення)/тривалість безперервного записування (відеозображення) у внутрішній пам'яті та на картці xD-Picture Card**

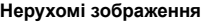

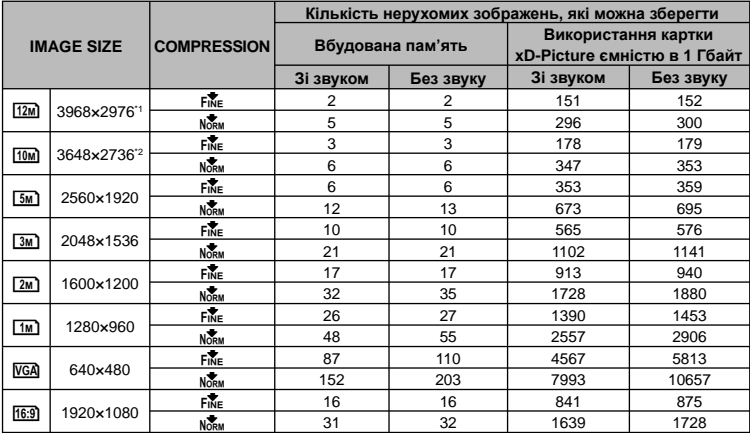

\*1 Доступно лише для моделі FE-3010/X-895

\*2 Доступно лише для моделі FE-3000/X-890

#### **Відео**

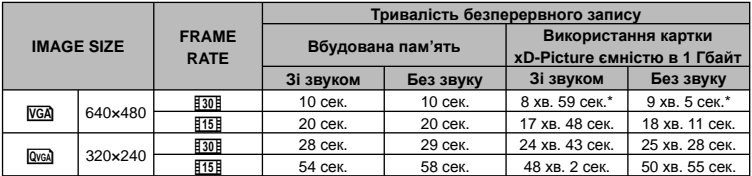

Максимальний розмір файла одного відеозображення складає 2 Гб незалежно від ємності картки.

 \* Під час використання картки пам'яті xD-Picture типу TypeM або Standard максимальна тривалість запису складатиме 10 секунд.

#### **Збільшення кількості можливих знімків**

Зітріть непотрібні зображення або підключіть камеру до комп'ютера або іншого пристрою, щоб зберегти зображення, а потім зітріть зображення у внутрішній пам'яті або на картці. [ERASE] (Стор. 16), [SEL. IMAGE] (Стор. 29), [ALL ERASE] (Стор. 29), [MEMORY FORMAT]/ [FORMAT] (Стор. 30)

#### Використання адаптера microSD

- $\mathbb C$  Не використовуйте адаптер для картки пам'яті з цифровими камерами Olympus, які не підтримують цей адаптер microSD, а також з іншими марками цифрових камер, комп'ютерів, принтерів та інших пристроїв, що підтримують картки пам'яті xD-Picture Card. Це може призвести не лише до пошкодження відзнятих зображень, але й до несправностей у роботі пристрою.
- Якщо не вдається вийняти картку microSD, не докладайте надмірних зусиль. Зверніться до авторизованих дилерів/центрів технічного обслуговування.

#### **Картки, сумісні з цією камерою**

Картка microSD/microSDHC

Список перевірених карток microSD див. на нашому веб-сайті (http://www.olympus.com/).

#### **Надсилання зображень**

Можна надсилати зображення на комп'ютер або принтер PictBridge за допомогою USB-кабелю з комплекту поставки.

Для надсилання даних на інші пристрої від'єднайте кріплення від камери та скористайтеся наявним у продажу адаптером для карток microSD.

#### **Застереження щодо використання**

Не торкайтесь області контактів кріплення або картки microSD. Це може призвести до помилки зчитування зображень. Якщо в області контактів з'явилися відбитки пальців або плями, витріть її м'якою сухою тканиною.

# ЗАХОДИ БЕЗПЕКИ

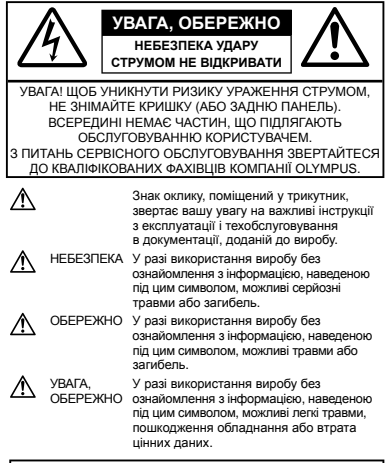

#### **ПОПЕРЕДЖЕННЯ!**

**ЩОБ УНИКНУТИ РИЗИКУ ПОЖЕЖІ АБО УДАРУ ЕЛЕКТРИЧНИМ СТРУМОМ, НІКОЛИ НЕ РОЗБИРАЙТЕ ЦЕЙ ПРОДУКТ, НЕ ДОПУСКАЙТЕ ПОПАДАННЯ ВОДИ І НЕ ПРАЦЮЙТЕ В УМОВАХ ВИСОКОЇ ВОЛОГОСТІ.**

#### **Запобіжні заходи загального характеру**

- **Прочитайте всі інструкції** Перед початком використання виробу прочитайте всі інструкції з експлуатації. Збережіть усі інструкції та документи для майбутнього звернення.
- **Очищення** Перед очищенням завжди відключайте виріб від мережі. Використовуйте для чищення тільки вологу тканину. За жодних обставин не використовуйте для очищення цього приладу рідкі або аерозольні миючі засоби, а також будь-які органічні розчинники.
- **Оснащення** У цілях особистої безпеки й уникнення пошкодження виробу використовуйте тільки аксесуари, рекомендовані компанією Olympus.
- **Вода і вологість** Запобіжні засоби для виробів у вологозахисному виконанні див. у розділах про водонепроникність.
- **Розміщення** Щоб уникнути ушкодження виробу і травмування, встановлюйте виріб тільки на стійку підставку, штатив або кронштейн.
- **Джерела енергії** Підключайте цей виріб тільки до джерела енергії, вказаного на маркувальній наклейці виробу.
- **Сторонні предмети** Щоб уникнути травми, ніколи не вставляйте у прилад металеві предмети.
- **Нагрівання** Ніколи не використовуйте й не зберігайте виріб поблизу джерел тепла, наприклад, радіаторів, батарей центрального опалювання, газових плит та будь якого обладнання або приладів, що виділяють тепло, в тому числі стереопідсилювачів.

# **Користування фотокамерою**

# **ПОПЕРЕДЖЕННЯ**

- **Не використовуйте цю фотокамеру поблизу займистих або вибухонебезпечних газів. •**
- **Не наводьте спалах або допоміжний • промінь автофокусування на людей (немовлят, малюків тощо) з близької відстані.**
	- Відстань між Вами та об'єктом зйомки має **•** бути не менше 1 метра. Активація спалаху близько до очей людини може викликати короткочасну втрату зору.
- **Зберігайте камеру в місцях, недосяжних • для маленьких дітей і немовлят.**
	- Завжди використовуйте та зберігайте камеру **•** поза досяжністю маленьких дітей і немовлят, щоб уникнути таких небезпечних ситуацій, які можуть спричинити серйозну травму:
		- Дитина може заплутатися в ремінці **•** фотокамери і задихнутися.
		- Дитина може ненавмисно проковтнути **•** батарею, картки або дрібні деталі.
		- Дитина може ненавмисно увімкнути спалах, **•** направивши його в очі собі або іншій дитині.
		- Дитина може випадково травмуватися **•** рухомими частинами камери.
- **Не дивіться через камеру на сонце або • потужні джерела світла.**
- **Не використовуйте й не зберігайте • фотокамеру в запорошених або вологих місцях.**
- **Не закривайте спалах рукою, коли він • спрацьовує.**
- **Не вставляйте у кріплення картки microSD • жодних предметів, окрім картки microSD.** Не можна вставляти картки інших типів у кріплення картки microSD.
- **Не вставляйте у фотокамеру інших предметів, • крім картки xD-Picture чи адаптера microSD.** Якщо картку, наприклад картку microSD, вставлено помилково, не докладайте надмірних зусиль. Зверніться до авторизованих дилерів/ центрів технічного обслуговування.

# $\Lambda$  УВАГА

- **Негайно припиніть використовувати камеру, • якщо відчуєте які-небудь незвичні запахи, шум або дим, що виходить з неї.**
	- Ніколи не витягуйте акумулятори голіруч, це може привести до пожежі або опіку рук.
- **Ніколи не тримайте й не використовуйте • фотокамеру вологими руками.**
- **Не залишайте фотокамеру в місцях, де вона • може зазнати дії дуже високих температур.**
	- Це може привести до псування частин **•** фотокамери й, за певних обставин, до її займання. Не використовуйте зарядний пристрій, якщо його накрито (наприклад, ковдрою). Це може спричинити перегрів і в результаті – пожежу.
- **Поводьтеся з камерою обережно, • щоб уникнути отримання низькотемпературного опіку.**
	- Якщо у фотокамері є металеві деталі, перегрів **•** може привести до низькотемпературного опіку. Зверніть увагу на таке:
		- Після тривалого використання фотокамера **•** нагрівається. Якщо ви тримаєте фотокамеру в такому стані, можливий низькотемпературний опік.
		- За низької температури навколишнього **•** середовища температура камери може бути ще нижчою. Якщо можливо, надягайте рукавички під час користування фотокамерою на морозі.
- **Будьте обережні з ремінцем. •**
	- Будьте обережні з ремінцем, коли носите **•**фотокамеру. Він може легко зачепитися за сторонні предмети, що може привести до серйозних ушкоджень.

#### **Правила використання елементів живлення**

**Слідуйте цим важливим вказівкам щоб уникнути течі, перегріву, спалаху, вибуху акумуляторів, а також ударів струму або опіків.**

# $\Lambda$ НЕБЕЗПЕКА

- У камері використовується літій-іонний **•** акумулятор виробництва компанії Olympus. Заряджайте акумулятор тільки рекомендованим зарядним пристроєм. Не використовуйте будьяких інших зарядних пристроїв.
- **Ніколи не нагрівайте й не спалюйте акумулятори.**
- Вживайте заходи обережності під час **•** транспортування та зберігання акумуляторів для недопущення їх контакту з будь-якими металевими предметами, такими як прикраси, шпильки, скріпки тощо.
- Ніколи не зберігайте акумулятори в місцях, де на них впливає пряме сонячне світло або високі температури, в гарячому автомобілі, поблизу джерела тепла тощо.
- Щоб уникнути течі акумулятора або **•** пошкодження його контактів, ретельно додержуйтесь усіх інструкцій, що стосуються використання акумуляторів. Ніколи не намагайтеся розібрати акумулятор або жодним чином змінити його за допомогою паяння, тощо.
- У разі попадання акумуляторної рідини в очі **•** негайно промийте їх чистою холодною проточною водою і зверніться по медичну допомогу.
- Завжди зберігайте акумулятори поза досяжністю **•** маленьких дітей. Якщо дитина випадково проковтне акумулятор, негайно зверніться по медичну допомогу.

# **ПОПЕРЕДЖЕННЯ**

- Акумулятори завжди слід зберігати сухими. **•**
- Щоб уникнути течі акумуляторів, перегріву, спричинення пожежі або вибуху використовуйте тільки акумулятори, рекомендовані для експлуатації з цим виробом. **•**
- Вставляйте акумулятор обережно, як описано **•** в інструкції з експлуатації.
- Якщо акумулятор не заряджається упродовж **•** певного часу, припиніть заряджання і не використовуйте його.
- Не використовуйте тріснутий або зламаний **•** акумулятор.
- Якщо акумулятор тече, втрачає колір або **•** деформується, чи іншим чином втрачає нормальний стан, припиніть використовувати фотокамеру.
- Якщо рідина з акумулятора потрапила на ваш **•** одяг або шкіру, негайно зніміть одяг і промийте постраждале місце чистою проточною водою. Якщо рідина викликала опік шкіри, негайно зверніться по медичну допомогу.
- Ніколи не піддавайте акумулятори сильним **•** ударам або тривалим вібраціям.

# **УВАГА**

- Перед вставлянням завжди перевіряйте, чи на акумуляторі відсутні сліди витікання електроліту, вицвітання, короблення або будьяких інших пошкоджень. **•**
- Під час тривалого використання акумулятор **•** може нагріватися. Щоб уникнути опіків, не виймайте акумулятор одразу ж після використання камери.
- Завжди виймайте акумулятор з фотокамери перед її тривалим зберіганням. **•**

#### **Запобіжні заходи під час користування**

- Для захисту високоточної техніки, реалізованої в цьому виробі, ніколи не залишайте фотокамеру в перелічених нижче місцях, як під час використання, так і під час зберігання: **•**
	- Місця з високими значеннями або значними **•** коливаннями температури та/або вологості. Під прямим сонячним світлом, на пляжі, у замкнутому автомобілі або поблизу інших джерел тепла (плити, радіатора тощо), а також поряд зі зволожувачами.
	- У місцях, де багато піску або пилу. **•**
	- Поблизу займистих предметів або вибухових **•** речовин.
	- У вологих місцях, наприклад, у ванній кімнаті **•** або під дощем. Під час використання виробів у герметичному виконанні прочитайте відповідну інструкцію.
- У місцях, схильних до сильної вібрації. **•**
- **•** Ніколи не кидайте фотокамеру й не піддавайте її сильним ударам або вібраціям.
- Установлюючи фотокамеру на штатив, **•** відрегулюйте її положення за допомогою головки штатива. Не хитайте фотокамерою.
- **•** Не торкайтесь електричних контактів камери.
- **•** Не залишайте фотокамеру спрямованою безпосередньо на сонце. Це може привести до пошкодження об'єктива або шторки затвора, спотворення кольору, появи ореолу на сенсорі, а також привести до пожежі.
- **•** Не натискайте на об'єктив і не тягніть за нього з силою.
- Перед тривалим зберіганням фотокамери **•** витягніть акумулятори. Виберіть прохолодне, сухе місце зберігання, щоб не допустити появи конденсату або цвілі всередині фотокамери. Після періоду зберігання перевірте фотокамеру, увімкнувши її й натиснувши кнопку спуску затвора, щоб переконатися в її справності.
- Завжди дотримуйтесь обмежень щодо **•**умов експлуатації, наведених в посібнику користувача фотокамери.

#### **Правила використання елементів живлення**

- У камері використовується літій-іонний **•** акумулятор виробництва компанії Olympus. Не використовуйте будь-які інші типи акумуляторів.
- Бруд та волога на контактах акумулятора **•** можуть спричинити замикання контактів фотокамери. Перед використанням витріть акумулятор сухою тканиною.
- Завжди заряджайте акумулятор перед першим **•** використанням або після тривалого періоду його невикористання.
- Під час роботи камери від акумулятора при **•** низькій температурі намагайтеся не давати замерзати камері та запасним акумуляторам. У разі замерзання та розряджання на холоді акумулятор може відновитись після відігрівання при кімнатній температурі.
- Кількість знімків, які можна зробити, може бути різною залежно від умов зйомки та стану акумулятора.
- Перед тривалою поїздкою, а особливо **•** перед поїздкою за кордон, придбайте додаткові акумулятори. Під час подорожі можуть виникнути труднощі із придбанням рекомендованого акумулятора.
- Пам'ятайте, що утилізуючи акумулятори, **•** ви допомагаєте зберегти ресурси нашої планети. Якщо ви викидаєте несправні акумулятори, то обов'язково заклейте їх термінали, а також дотримуйтесь місцевих правил щодо утилізації.

# **РК-монітор**

- Не натискайте сильно на монітор; від цього **•** зображення може зробитися нечітким, що приведе до помилки режиму відображення або пошкодження монітора.
- У нижній/верхній частині монітора може з'явитися **•** світла смуга, але це не є несправністю.
- Якщо об'єкт орієнтований по діагоналі, **•** то на моніторі його краї можуть здаватися зигзагоподібними. Це не є несправністю; це буде менш помітно в режимі відтворення.
- У місцях із низькими температурами увімкнення **•** РК-монітора може зайняти тривалий час, або його кольори можуть тимчасово змінюватися. При використанні фотокамери на лютому морозі буде корисно час від часу поміщати її в тепле місце. РК-монітор, що погано працює через холод, відновиться при нормальній температурі.
- Рідкокристалічний екран цього монітора зроблений за високоточною технологією. Проте, на моніторі можуть з'являтися постійні чорні або яскраві ділянки. Через власні властивості або кут, під яким ви дивитеся на монітор, ділянка може бути неоднорідною за кольором і яскравістю. Це не є несправністю. **•**

#### **Передбачені законодавчо і інші повідомлення**

- Фірма Olympus не робить заяв і не дає гарантій **•** відносно будь-якого збитку або вигоди, очікуваної при використанні даного пристрою на законній підставі, або будь-яких запитів, від третіх осіб, викликаних неналежним використанням цього продукту.
- Фірма Olympus не робить заяв і не дає **•**гарантій відносно будь-якого збитку або вигоди, очікуваних від використання цього виробу на законній підставі, виниклих в результаті видалення даних зображення.

#### **Обмеження гарантії**

- Компанія Olympus заявляє, що цей друкований **•** примірник і програмне забезпечення не накладають на неї гарантій чи зобов'язань, прямих або непрямих, або відповідальності згідно будь-яких можливих гарантій щодо товарного стану й придатності для використання з будьякою метою, а також щодо прямих, непрямих і випадкових пошкоджень (зокрема, але не виключно, неотримання доходів підприємствами, перешкод їхній діяльності та втрати робочої інформації) внаслідок використання або неможливості використання цього друкованого примірника, програмного забезпечення або виробу. Деякі країни не допускають виключення або обмеження відповідальності за непрямий або побічний збиток, так що приведені вище обмеження можуть до вас не застосовуватись.
- Фірма Olympus зберігає за собою всі права на **•** цю інструкцію.

### **Попередження**

Фотографування без дозволу або використання матеріалів, захищених авторськими правами, можуть бути порушенням поточних норм захисту авторських прав. Компанія Olympus не приймає на себе відповідальності за фотографування без дозволу, використання матеріалів або інші дії, що можуть порушити права власників авторських прав.

#### **Повідомлення про авторські права**

Всі права захищено. Без попереднього письмового дозволу Olympus заборонено жодним чином відтворювати, копіювати й використовувати цей друкований примірник і програмне забезпечення, повністю або частково, будь-якими електронними або механічними засобами, зокрема, фотокопіюванням і будь-якими системами зберігання й відтворення інформації. Не передбачається відповідальність відносно використання інформації, що міститься в цих письмових матеріалах або програмному забезпеченні або за збиток, який настав у результаті використання інформації, що міститься в них. Компанія Olympus зберігає за собою право на змінення властивостей і змісту цієї публікації або програмного забезпечення без зобов'язань або попереднього повідомлення.

# **Для покупців у Європі**

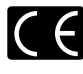

Знак «СE» підтверджує, що цей виріб відповідає європейським вимогам щодо безпеки, охорони здоров'я, захисту довкілля і прав споживача. Фотокамери зі знаком «СЕ» призначені для продажу на території Європи.

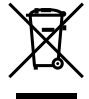

Цей символ [перекреслений сміттєвий бак на коліщатках, Директива ЄС про відходи «WEEE», додаток IV] вказує на роздільний збір відходів електричного і електронного устаткування в країнах ЄС.

Будь ласка, не викидайте цей прилад разом із побутовими відходами.

Для утилізації цього виробу користуйтесь чинними у вашій країні системами повернення та збирання.

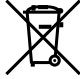

Цей символ (перекреслений кошик на коліщатах Directive 2006/66/EC, додаток II) позначає необхідність окремого збору використаних елементів живлення в країнах Європейського Союзу.

Не викидайте елементи живлення разом із побутовим сміттям. Для утилізації використаних елементів живлення користуйтеся системами повторного використання і збору сміття, доступними у вашій країні.

#### **Використовуйте тільки спеціальні акумуляторні батареї та зарядний пристрій**

Настійно рекомендовано використовувати в роботі з цією камерою тільки оригінальні спеціальні акумуляторні батареї та зарядний пристрій. Використання неоригінальних акумуляторних батарей та/або зарядного пристрою може призвести до травмування через витікання, нагрівання, займання або інші пошкодження акумулятора. Olympus не несе відповідальності за нещасливі випадки або пошкодження, які можуть статися, якщо використовуються акумулятори та/або зарядні пристрої, які не є оригінальними аксесуарами Olympus.

#### **Умови гарантії**

*1* Якщо цей виріб виявився бракованим, незважаючи на правильне використання (згідно із друкованими інструкціями щодо заходів безпеки й експлуатації, що входять у комплект), протягом двох років із часу придбання його в авторизованого дилера компанії Olympus на території торговопромислової діяльності компанії Olympus Imaging Europa GmbH, як це обумовлено на веб-сайті: http://www.olympus.com, цей виріб буде безкоштовно відремонтований або, за рішенням компанії Olympus, замінений на новий. Щоб скористатися цією гарантією, покупець повинен принести виріб і цей гарантійний талон до закінчення дворічної гарантії до дилера, в якого було придбано виріб, або до будь-якого сервісного центру Olympus, розташованого на території торгово-промислової діяльності компанії Olympus Imaging Europa GmbH, як це обумовлено на веб-сторінці: http://www.olympus.com. Впродовж однорічного періоду дії всесвітньої гарантії покупець може повернути виріб до будь-якого сервісного центру Olympus. Зауважте, що сервісні центри Olympus існують не в усіх країнах.

- *2* Покупець відповідає за доставку виробу до дилера або в авторизований сервісний центр Olympus і покриває всі витрати, пов'язані з цією доставкою.
- *3* Дана гарантія не покриває нижченаведені пошкодження, а покупець у такому випадку буде змушений оплатити ремонт виробу, навіть якщо пошкодження трапилось упродовж вищезгаданого гарантійного періоду.
	- а. Будь-який дефект, який виник через неправильну експлуатацію (наприклад виконану операцію, що не згадувалася в розділі «Заходи безпеки» або інших розділах інструкцій тощо).
	- б. Будь-які пошкодження, що сталися внаслідок ремонту, модифікації, чищення тощо, виконаних не спеціалістами компанії Olympus і не в авторизованих сервісних центрах Olympus.
	- в. Будь-які пошкодження або поломки, які сталися внаслідок транспортування, падіння, струсу тощо, після придбання виробу.
	- г. Будь-які пошкодження або поломки, які сталися внаслідок пожежі, землетрусу, повені, грози та іншого стихійного лиха, забруднення навколишнього середовища або збоїв із постачанням електроенергії.
	- д. Будь-які пошкодження, які сталися внаслідок неправильного зберігання (наприклад, у разі зберігання виробу в умовах високої температури або вологості, а також поблизу таких інсектицидів, як нафталін, та інших хімічних речовин), неправильного обслуговування тощо.
	- е. Будь-які пошкодження, які сталися внаслідок витікання акумуляторів тощо.
	- є. Будь-які пошкодження, спричинені попаданням усередину виробу піску, бруду тощо.
	- ж. Якщо цей гарантійний талон не подається з виробом.
	- з. Під час внесення будь-яких змін у даний гарантійний талон стосовно року, місяця та дня купівлі, а також стосовно прізвища покупця, імені дилера, та серійного номера.
	- и. Якщо разом із цим гарантійним талоном не надається товарний чек.
- *4* Ця гарантія стосується тільки виробу; вона не стосується будь-яких інших аксесуарів, таких як футляр, ремінець, кришка об'єктива та акумулятори.
- *5* Згідно з даною гарантією компанія Olympus бере на себе зобов'язання лише щодо ремонту або заміни даного виробу. Компанія не несе відповідальності за будь-які непрямі пошкодження або збитки пов'язані з дефектом виробу взагалі та зокрема за будь-які збитки або пошкодження, завдані об'єктиву, фотографіям та іншому обладнанню або аксесуарам, що використовуються разом із цим виробом, а також за будь-які збитки внаслідок затримки з ремонтом або втрати даних. Обов'язкові положення закону залишаються непорушними.

## **Примітки щодо чинності гарантії**

- *1* Ця гарантія вважається дійсною тільки тоді, коли гарантійний талон належно заповнений представником компанії Olympus або авторизованим дилером компанії, а також за наявності інших документів із доказом про придбання виробу. Тому обов'язково упевніться, що ваше прізвище, ім'я дилера, серійний номер, а також рік, місяць і день здійснення купівлі зазначені у гарантійному талоні або ж, що до талону додається товарний чек (із вказанням імені дилера, дати покупки та типу виробу). Компанія Olympus залишає за собою право відмовити в безкоштовному технічному обслуговуванні, якщо гарантійний талон чи вищезгаданий документ не заповнено або якщо інформація, що міститься в них, є неповною або нерозбірливою.
- *2* Гарантійний талон не підлягає повторній видачі, тому зберігайте його в надійному місці.
- Перелік міжнародних авторизованих сервісних центрів наведено на веб-сторінці: http://www.olympus.com.

### **Торгові марки**

- IBM є зареєстрованим товарним знаком компанії International Business Machines Corporation.
- Microsoft і Windows є зареєстрованими **•** товарними знаками корпорації Microsoft.
- Macintosh є товарним знаком компанії Apple Inc. **•**
- xD-Picture Card™ є товарним знаком. **•**
- microSD є товарним знаком асоціації SD **•** Association.
- Усі інші назви компаній і продуктів **•** є зареєстрованими товарними знаками та/або товарними знаками їхніх відповідних власників.
- Стандарти файлових систем фотокамер, **•**що згадуються в даній інструкції, є стандартами «Design rule for Camera File system/DCF», що встановлені Асоціацією виробників електроніки та інформаційних технологій Японії (JEITA).

# ТЕХНІЧНІ ХАРАКТЕРИСТИКИ

#### **Фотокамера**

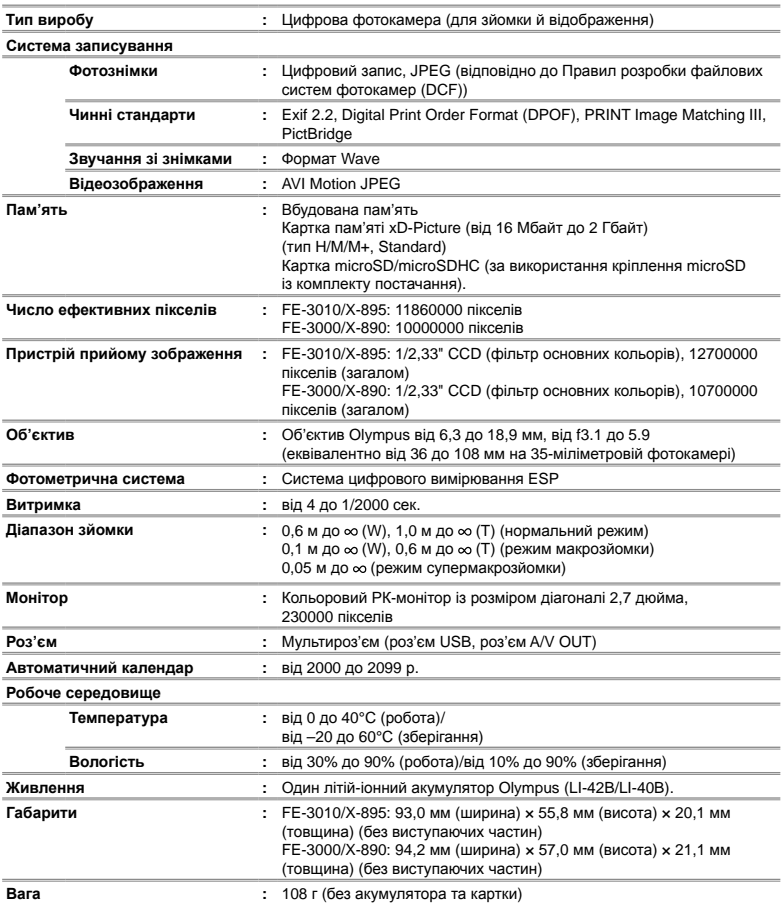

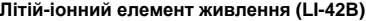

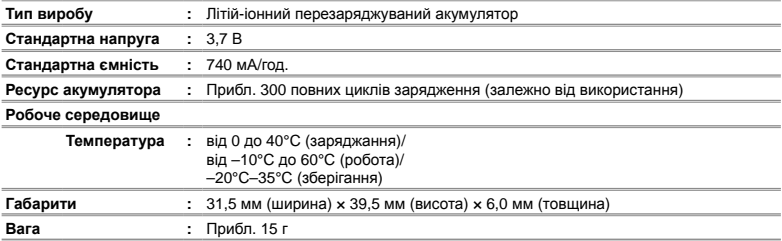

# **Зарядний пристрій (LI-41C)**

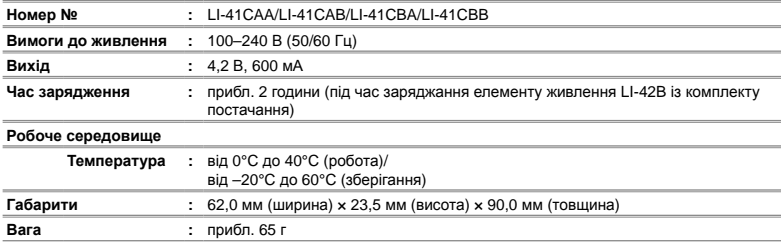

# **Кріплення microSD**

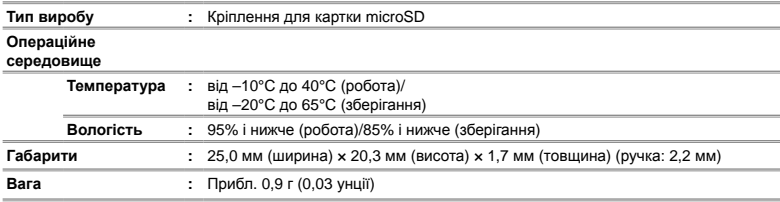

Дизайн і характеристики може бути змінено без повідомлення.

# Предметный указатель

#### А

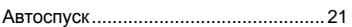

#### В

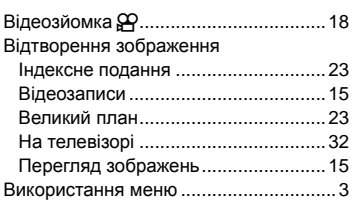

# Д

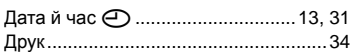

#### З

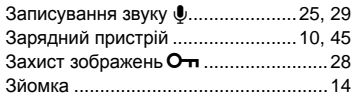

#### І

Інструкція з експлуатації .....................12

#### К

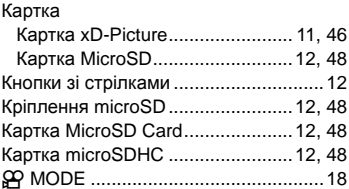

#### Л

Літій-іонний елемент живлення ................................. 10, 11, 45

#### М

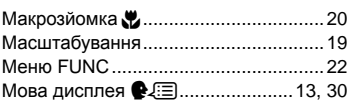

# О

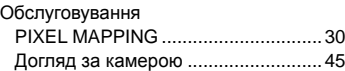

#### $\overline{u}$

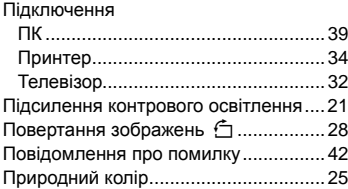

#### Р

Редагування (нерухомі зображення) Обрізання P ....................................28 Змінення розміру Q .......................28 Резервування друку (DPOF) ...............37 РежимG .........................................17 Режим P ...............................................14 Режимs ........................................17 Ремінець ..............................................10 Розмір зображення ..............................24

### С

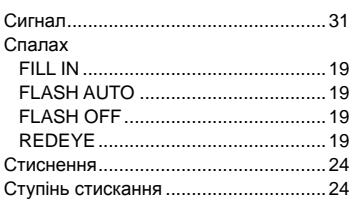

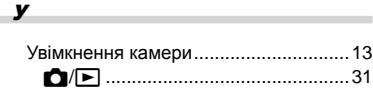

# $\boldsymbol{q}$

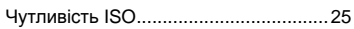

#### $\overline{a}$

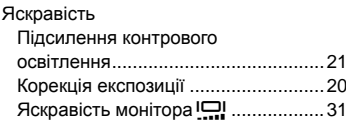

#### $\overline{A}$

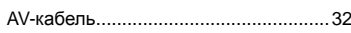

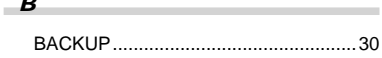

#### **Contract Contract Contract**  $\mathcal{L}$

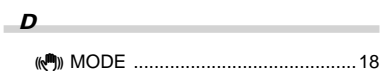

# $\mathbf{E}$

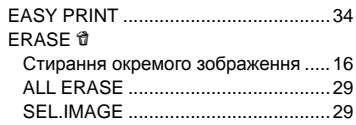

## $\overline{F}$

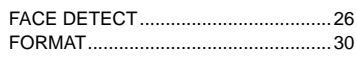

### $\overline{I}$

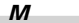

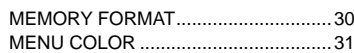

#### $\boldsymbol{o}$  and  $\boldsymbol{o}$  and  $\boldsymbol{o$ i.

\_\_\_\_\_\_\_

# $\mathbf{P}$

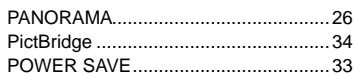

# $R$

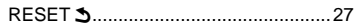

# $\mathcal{S}$

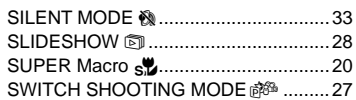

# $\boldsymbol{\omega}$

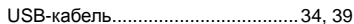

# V

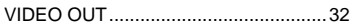

# W

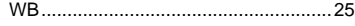

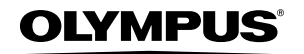

http://www.olympus.com

## **OLYMPUS IMAGING EUROPA GMBH**

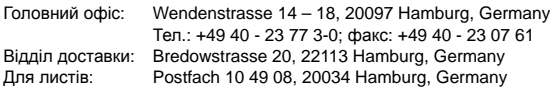

#### **Технічна підтримка користувачів у Європі:**

Відвідайте нашу домашню сторінку **http://www.olympus-europa.com** або зателефонуйте на наш БЕЗКОШТОВНИЙ НОМЕР\*: **00800 - 67 10 83 00**

для Австрії, Бельгії, Данії, Фінляндії, Франції, Німеччини, Люксембурга, Нідерландів, Норвегії, Португалії, Іспанії, Швеції, Швейцарії, Великобританії. \* Будь ласка, врахуйте, що деякі (мобільні) телефонні служби/провайдери не дозволяють доступ або вимагають набору додаткового префікса для номерів +800.

Для всіх країн Європи, не включених в список, і у випадку, якщо ви не можете додзвонитися за вищенаведеним номером, скористайтеся такими ПЛАТНИМИ НОМЕРАМИ: **+49 180 5 - 67 10 83** або **+49 40 - 237 73 48 99**. Наша служба технічної підтримки користувачів працює з 9.00 до 18.00 середньоєвропейського часу (понеділок — п'ятниця).

#### **Авторизовані сервісні центри**

**Ukraine: Україна ТОВ «Соніко Україна»,** м Київ, вул. Щусєва 10, тел. (044) 251-29-70 **Україна ТОВ «Крок-ТТЦ»,** м Київ, пр-т Маяковського, 26, тел. (044) 459-42-55, 204-72-55

© 2009 OLYMPUS IMAGING CORP.